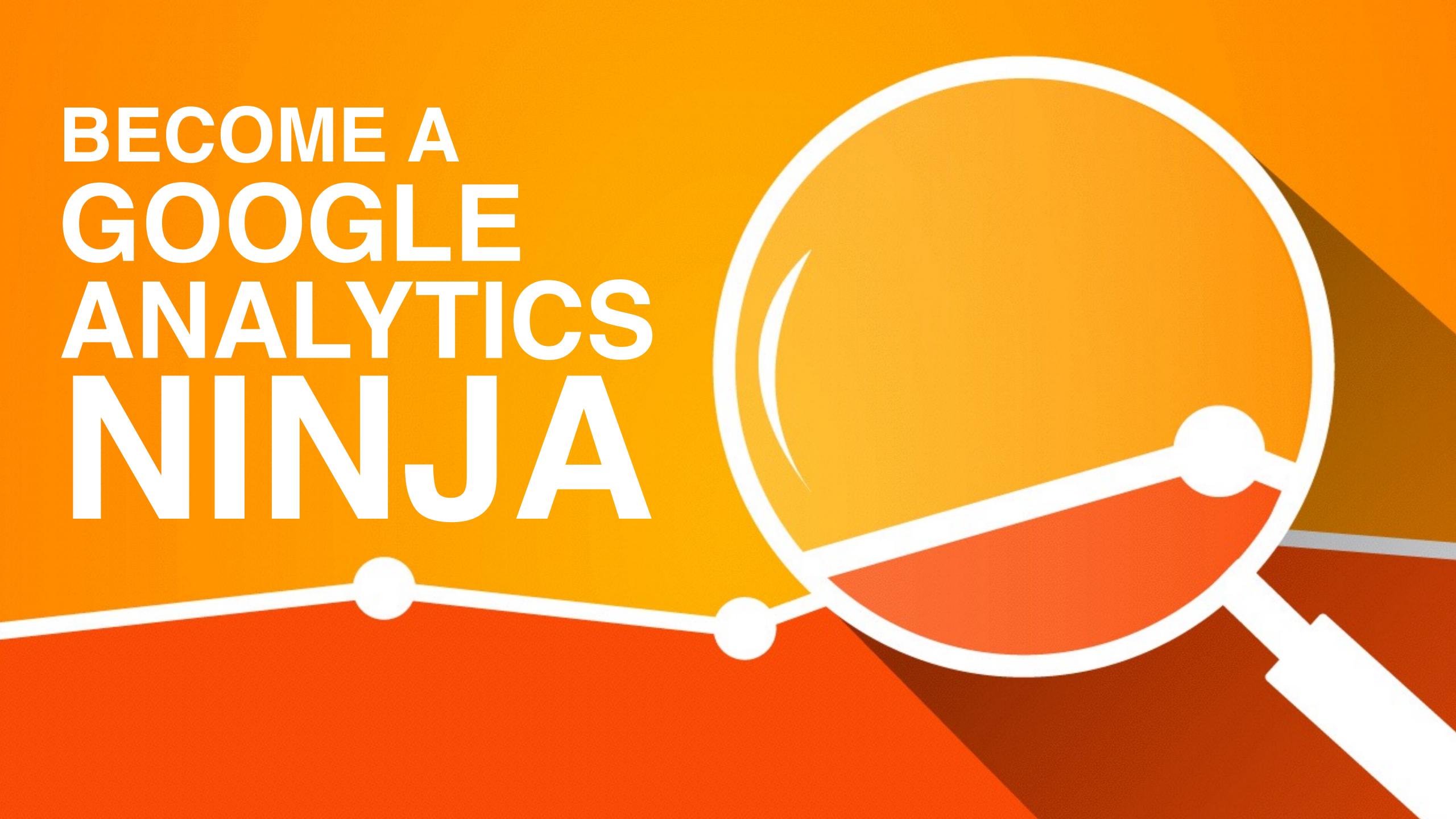

#### Outline

- Filters & Segments
- Event Tracking
- Goal Tracking
- Custom Reports & Dashboards

We have a lot to get through, please hold Questions to the end.

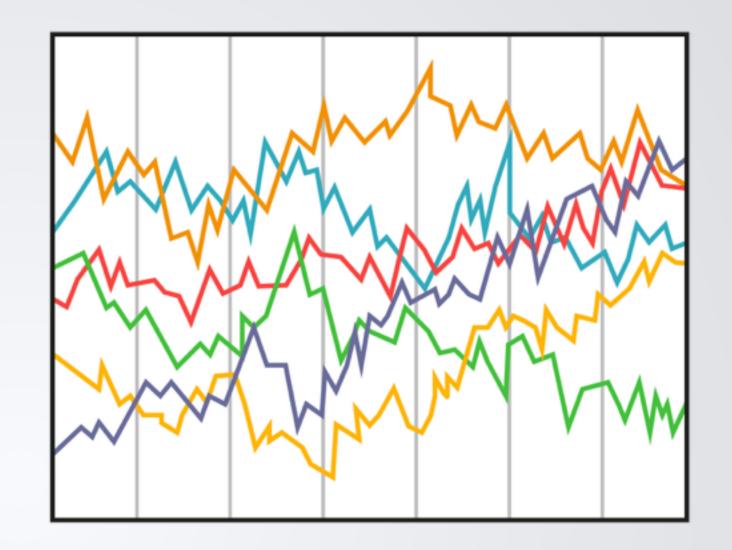

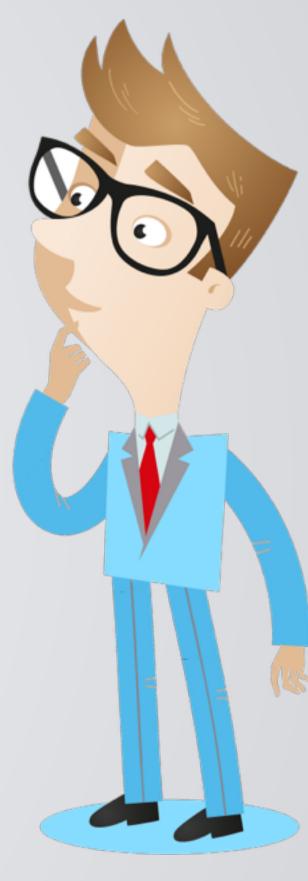

# FILTERS & ADVANCED SEGMENTS

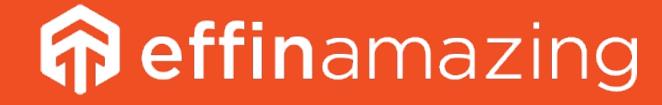

#### Filter vs Advanced Segments

Filter - A filter is applied to a profile view and is permanent. This stops the data from ever being saved into a profile.

Advanced Segment - An advanced segment allows you to isolate similar visitors into groups. These can be applied to any report without making permanent changes to your data.

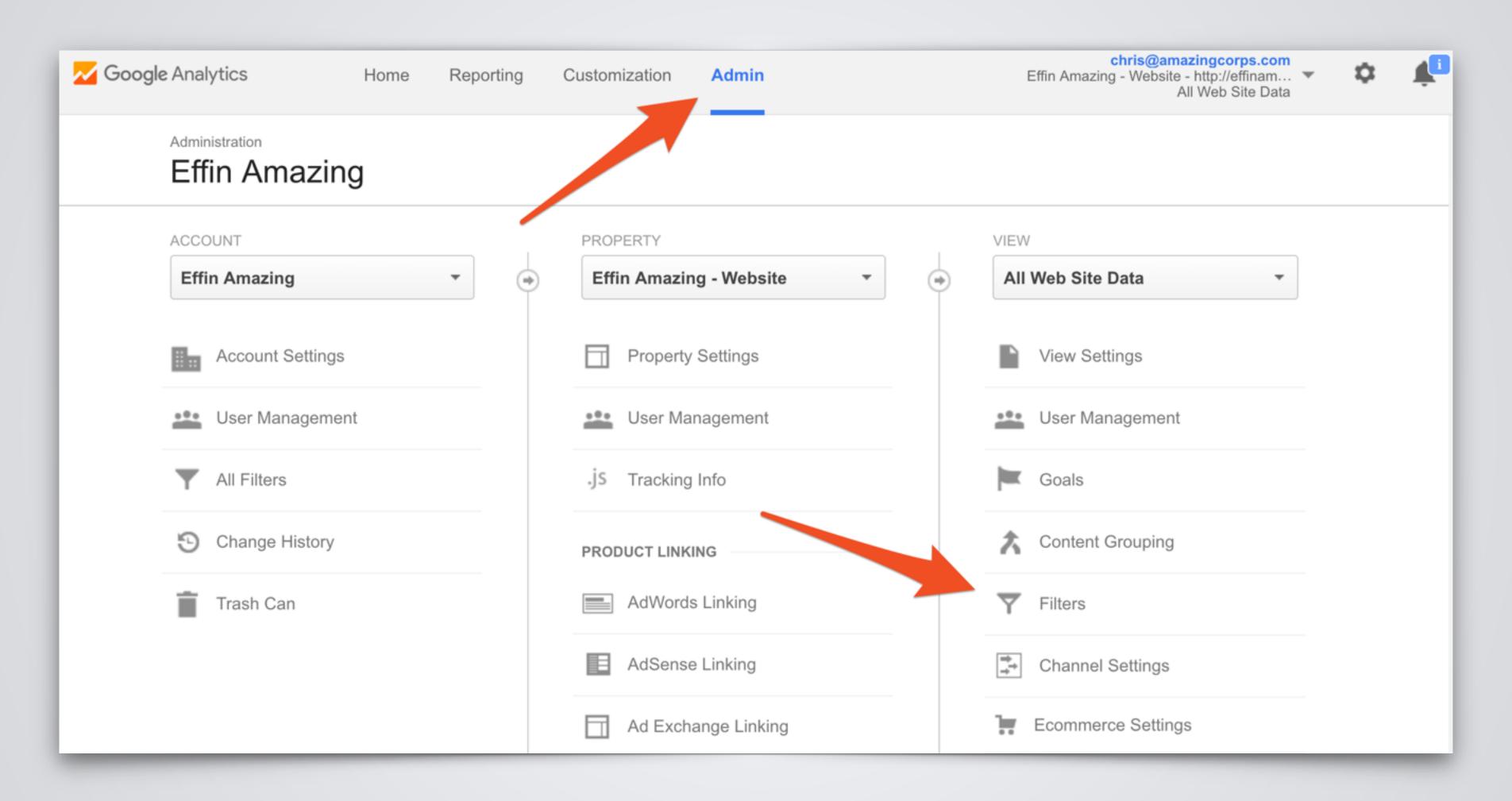

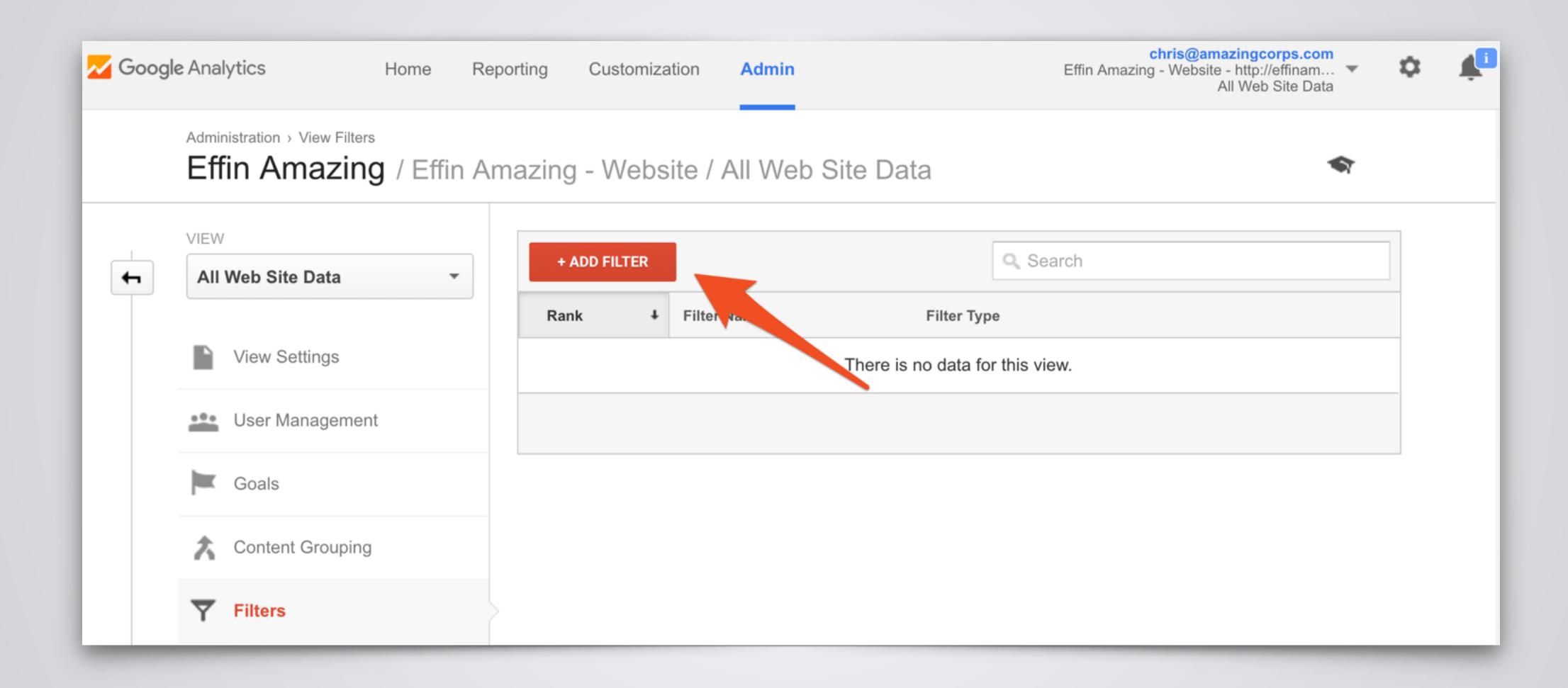

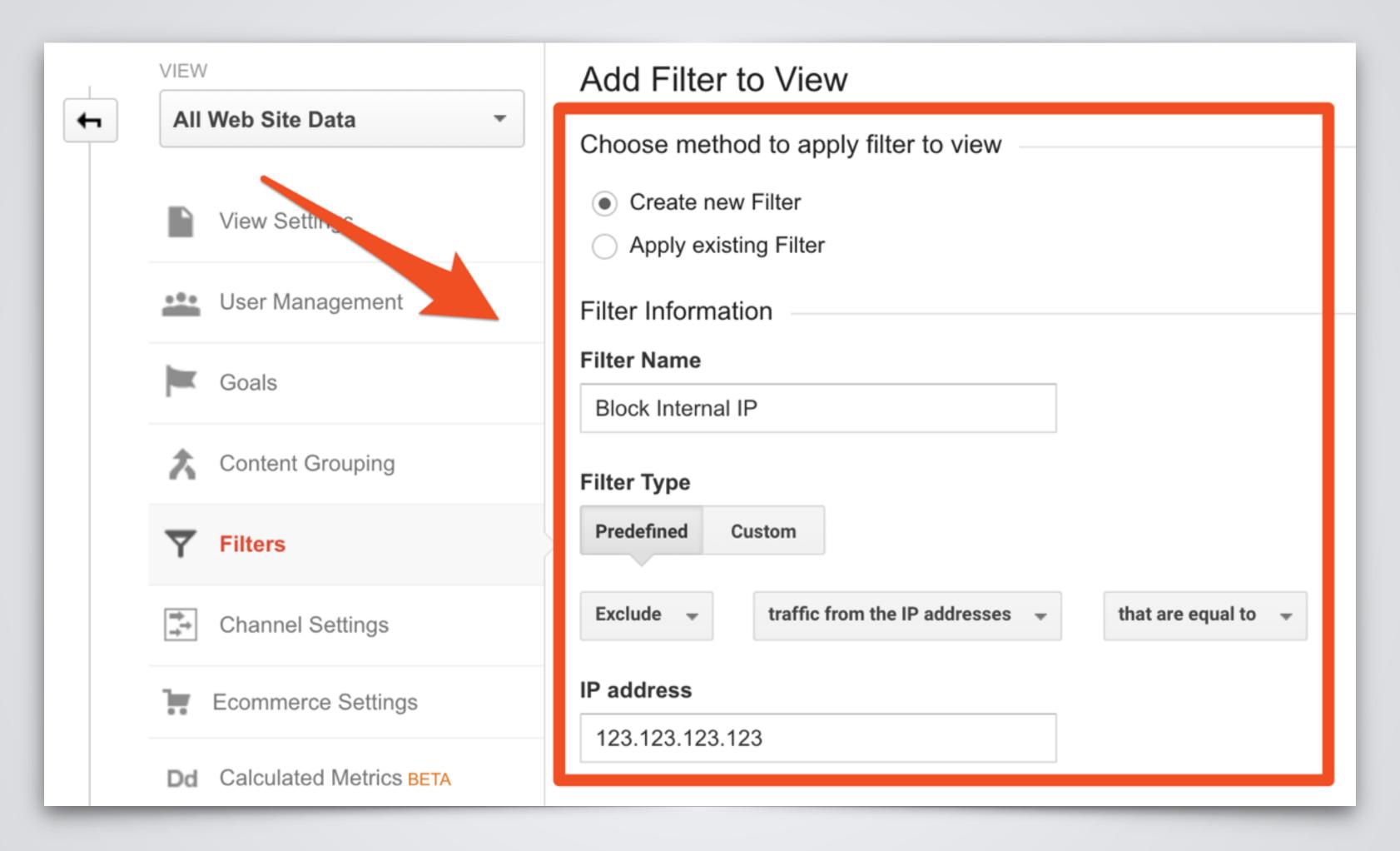

#### **Get Custom!**

Go beyond the standard predefined filters and create filters off any dimension of Google Analytics.

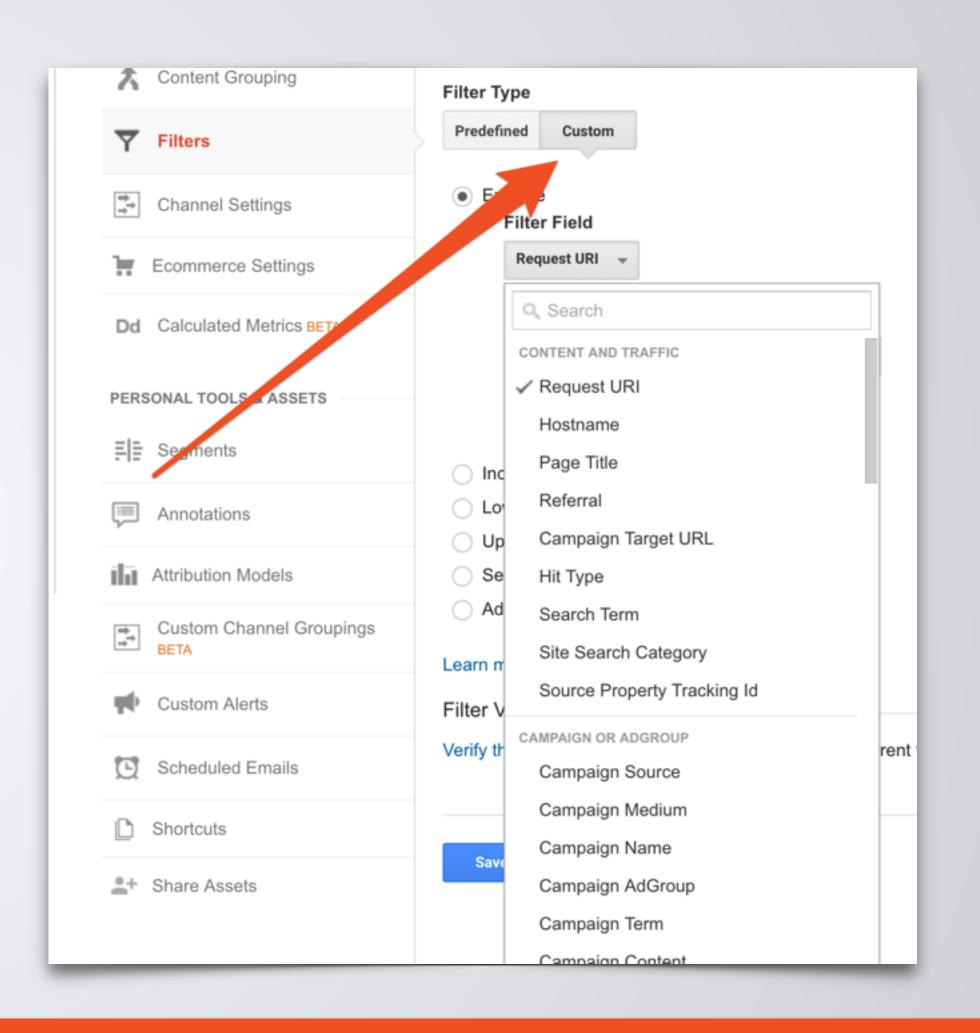

#### **Exclude Internal Traffic**

The best converting user on your site is you! Your internal team doesn't act like typical web users and will alter the metrics that are most reported, including users, sessions, and pageviews.

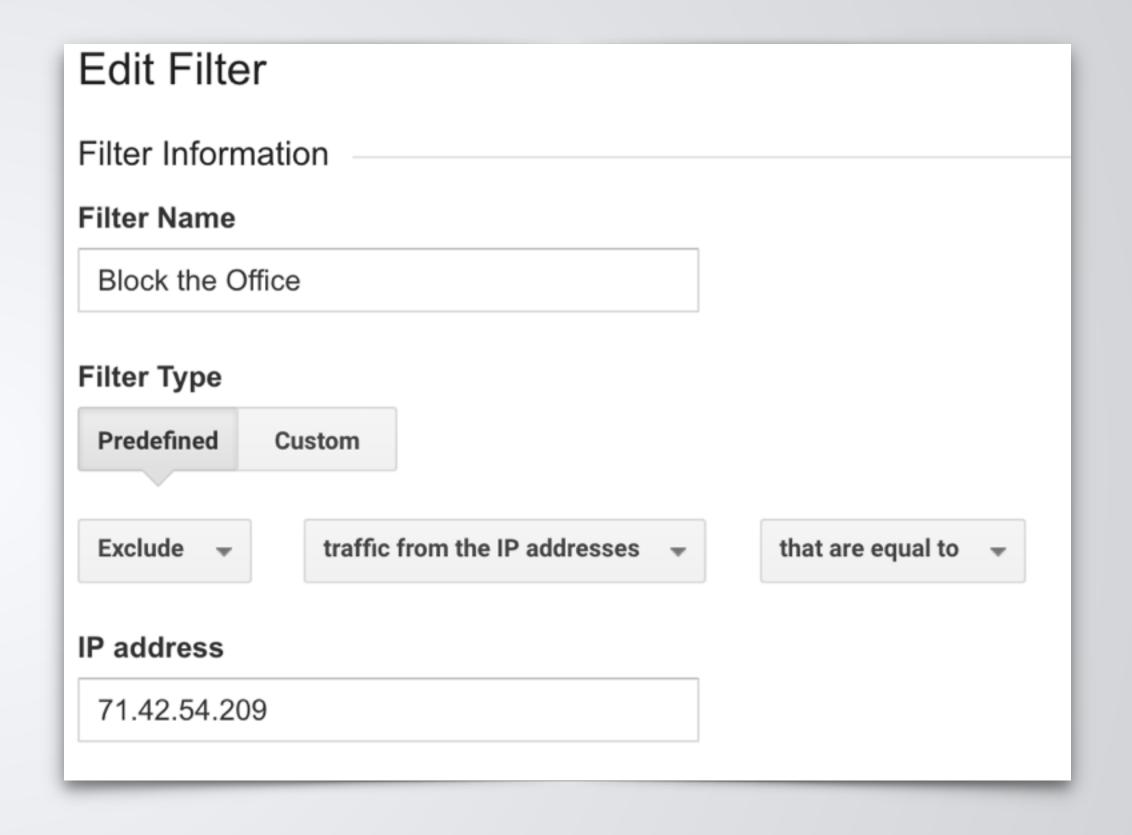

**Exclude Development Sites** 

Have a development site? Exclude traffic going to that hostname.

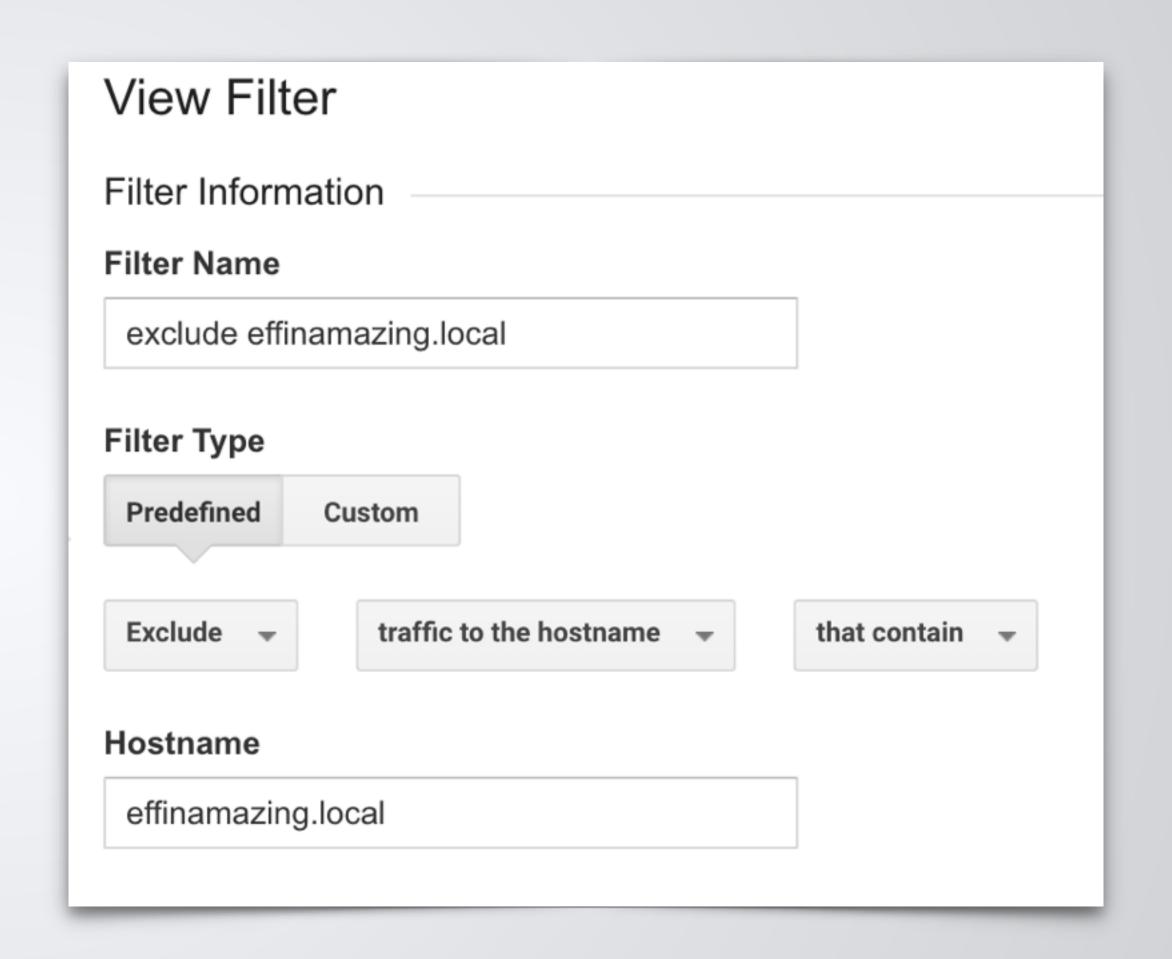

Lowercase on Campaign Attributes

By default, UTM parameters are case sensitive in GA. Simply add 5 lowercase filters on the UTM Campaign parameters: Campaign Medium, Campaign Source, Campaign Content, Campaign Term and Campaign Name.

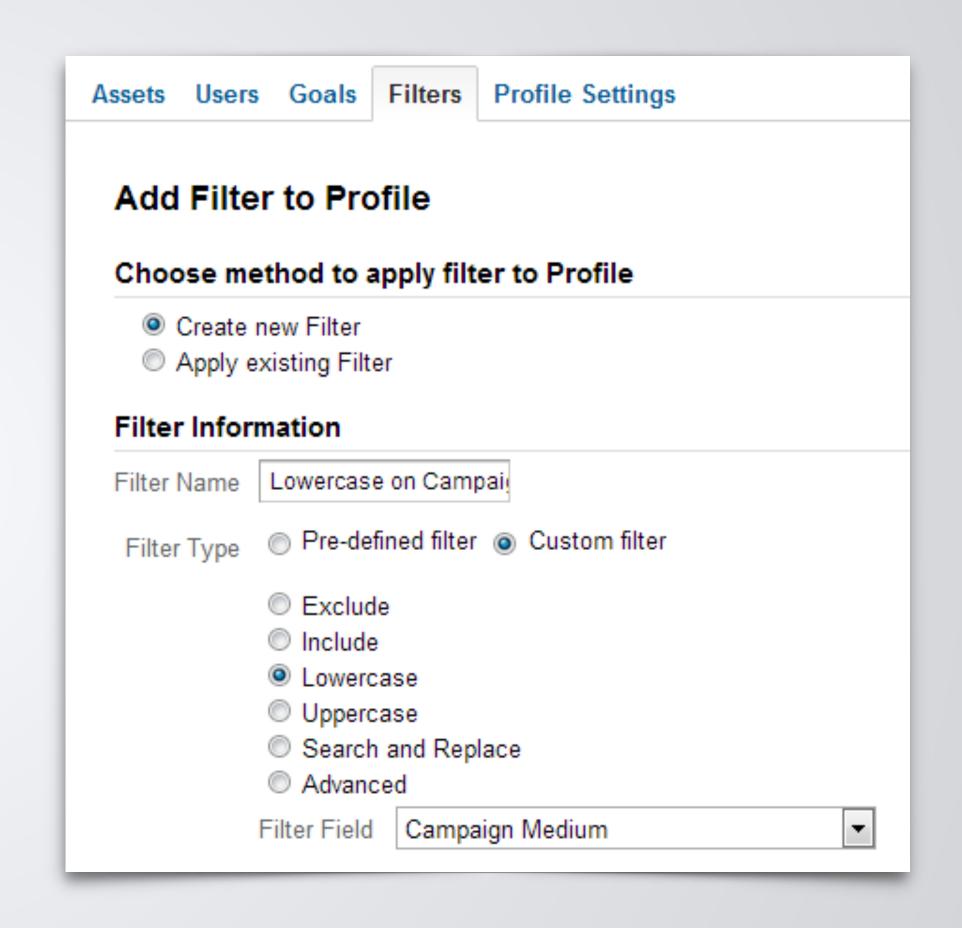

Exclude All Query Parameters
Use filters to make website.com/
order.php?id=1234 and
website.com/order.php?id=4321
show up as just order.php by
excluding the query string.

| Filter Infor | rmation                                                                                                    |               |           |
|--------------|----------------------------------------------------------------------------------------------------|---------------|-----------|
| Filter Name  | Exclude All Query Parar                                                                                                    |               |           |
| Filter Type  | Pre-defined filter   C                                                                                                    | Sustom filter |           |
|              | <ul> <li>Exclude</li> <li>Include</li> <li>Lowercase</li> <li>Uppercase</li> <li>Search and Replace</li> <li>Advanced</li> </ul> |               |           |
|              | Field A -> Extract A                                                                                                    | Request URI   | ▼ (.*?)\? |
|              | Field B -> Extract B                                                                                                    | -             | •         |
|              | Output To -> Constructor                                                                                                    | Request URI   | ▼ \$A1    |
|              | Field A Required                                                                                                    | Yes       No  |           |
|              | Field B Required                                                                                                    | Yes       No  |           |
|              | Override Output Field                                                                                                    | Yes       No  |           |
|              | Case-sensitive                                                                                                    |               |           |

#### Other Filter Examples

- Include/Exclude Specific Campaign
- Lowercase on Request URI
- Attach Hostname to Request URI
  - To make page.html be domain.com/page.html
- Include Mobile Only
- Include/Exclude Traffic to Specific Subdirectory
  - i.e. /blog/ or /shop/

### Advanced Segments

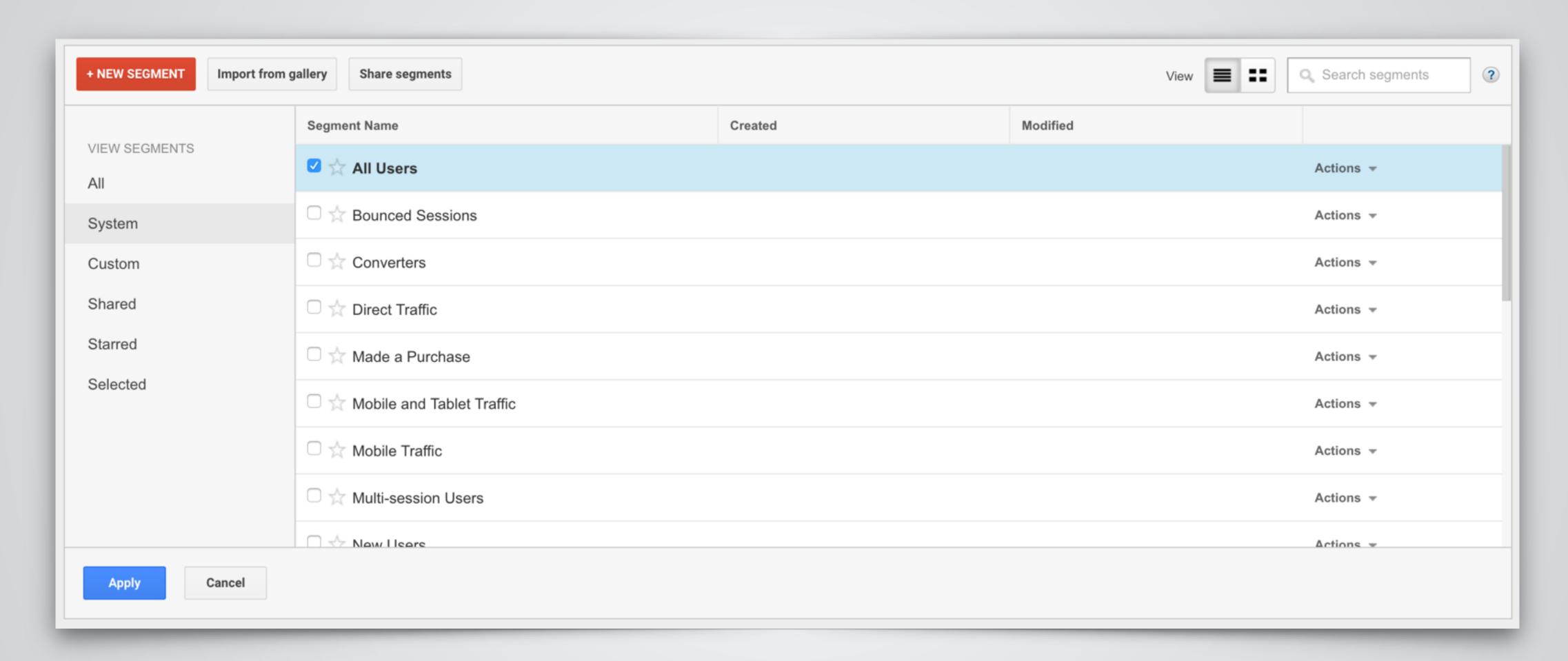

#### Advanced Segments

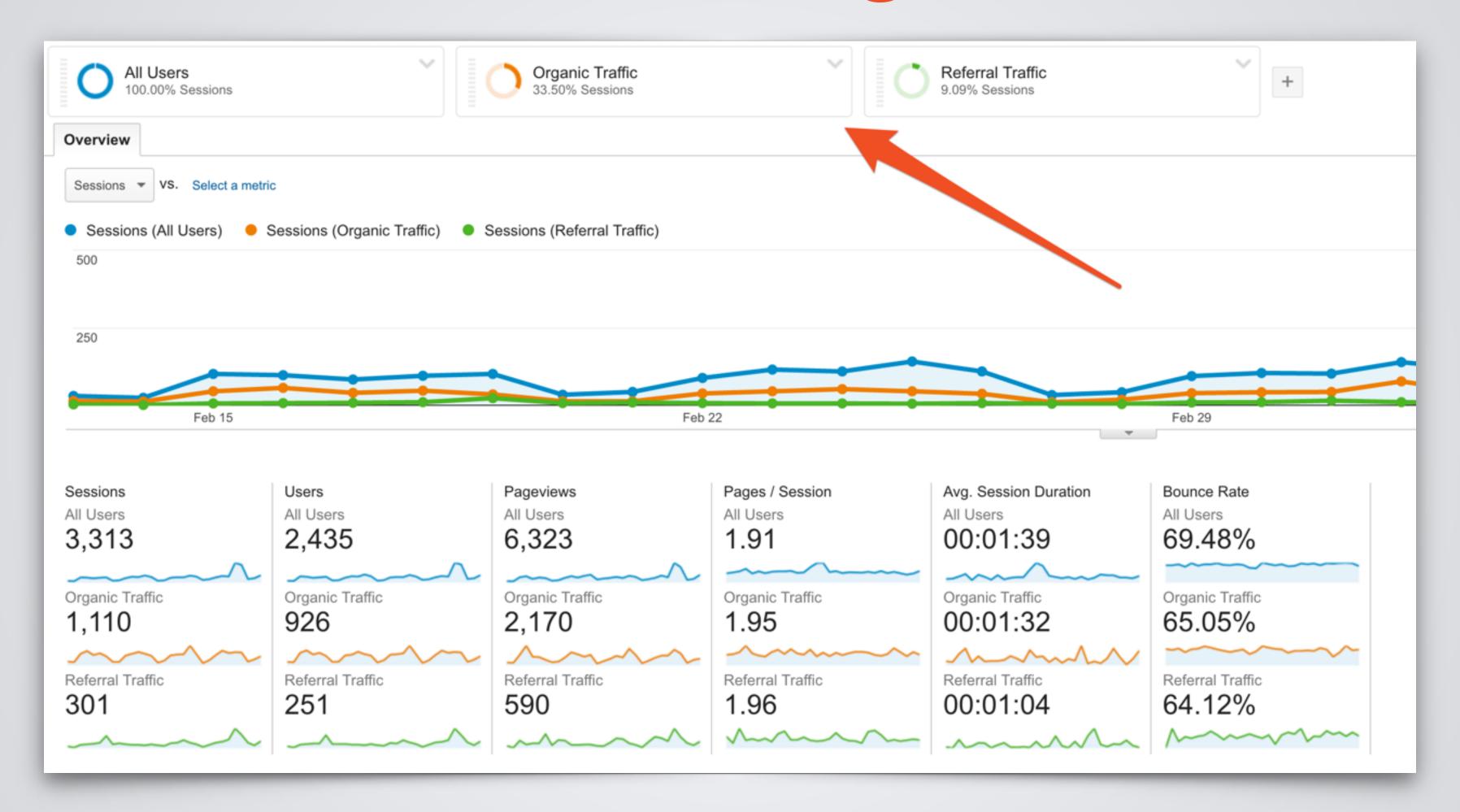

#### Create Custom Advanced Segments

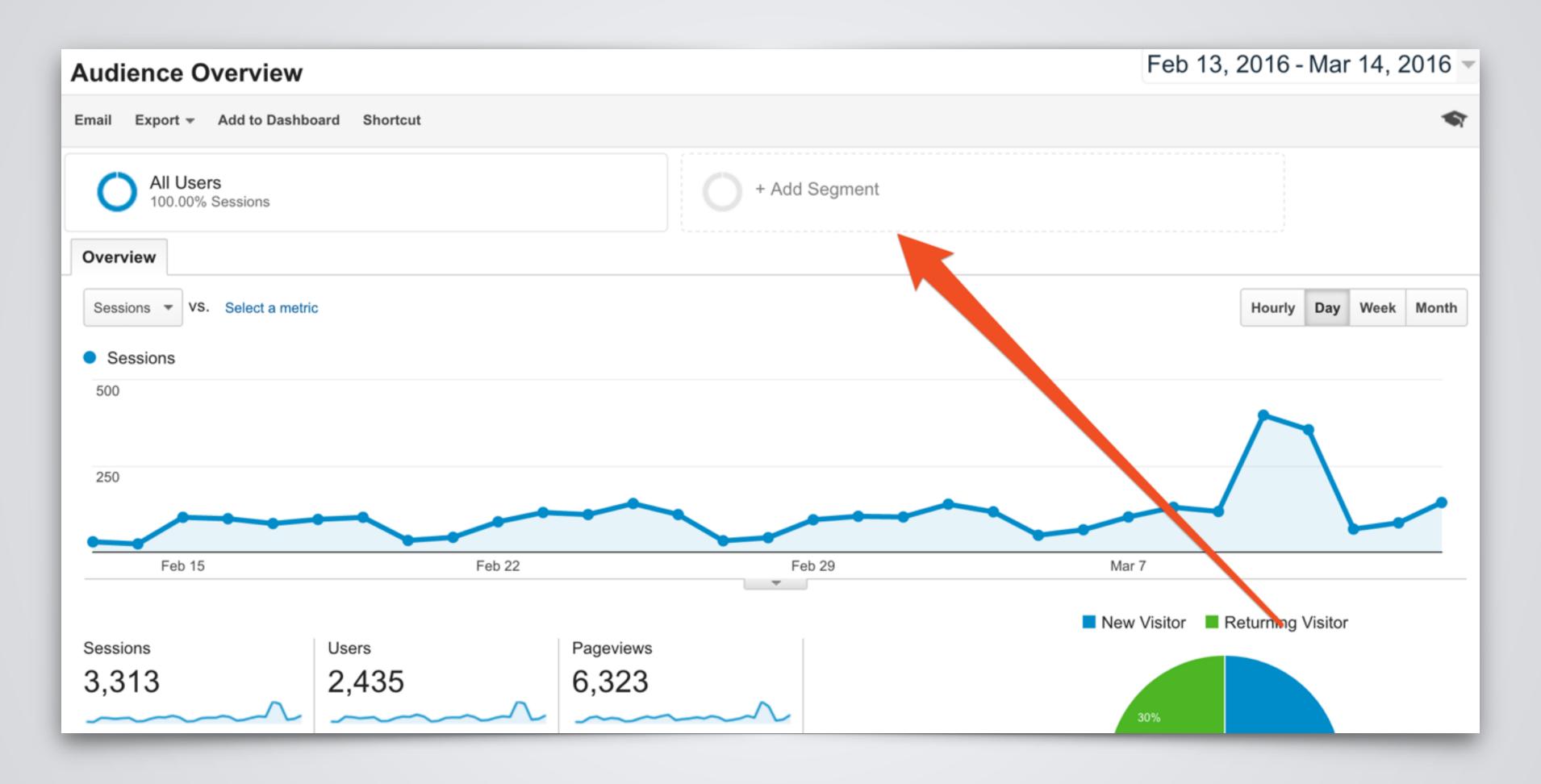

#### Create Custom Advanced Segments

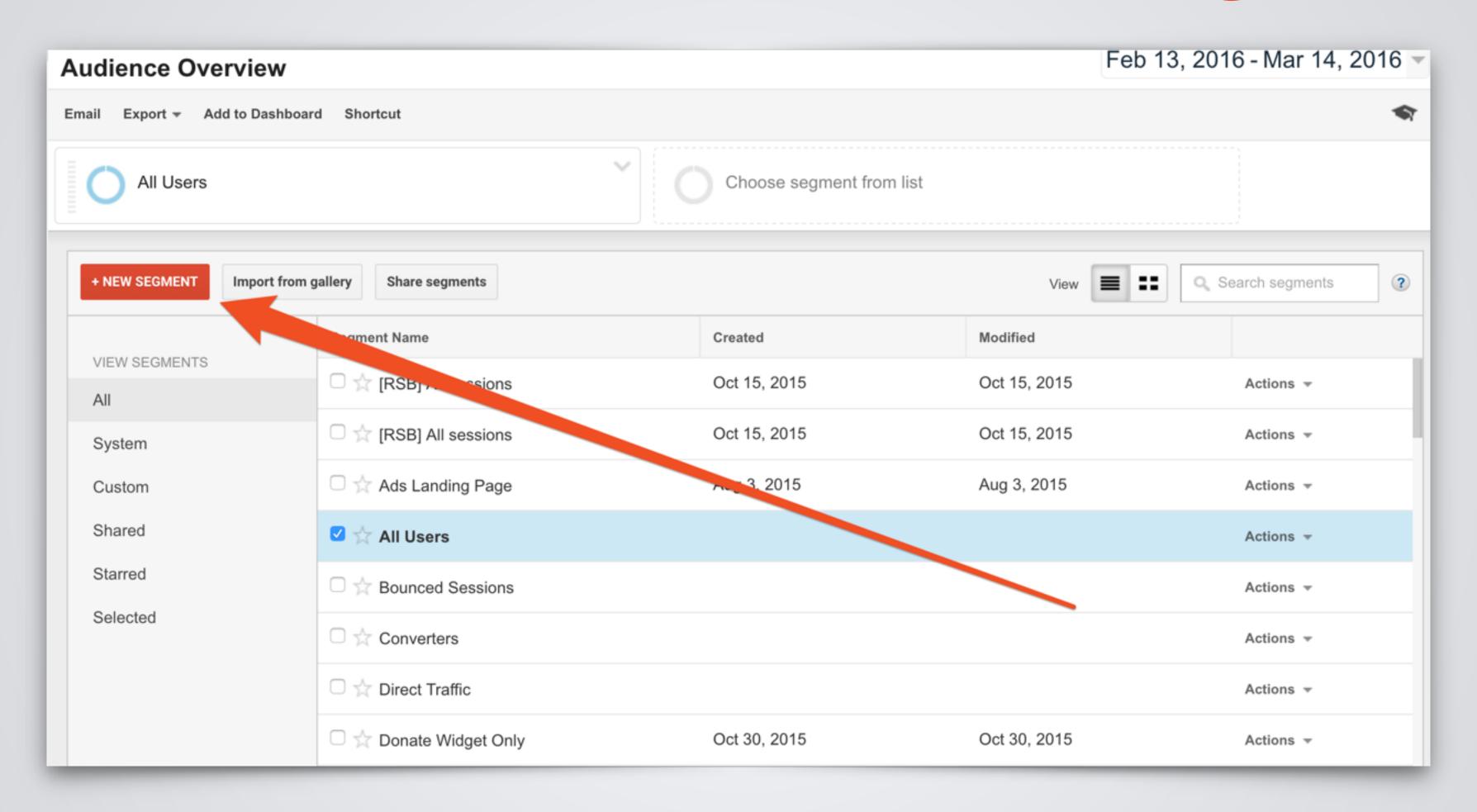

### Create Custom Advanced Segments

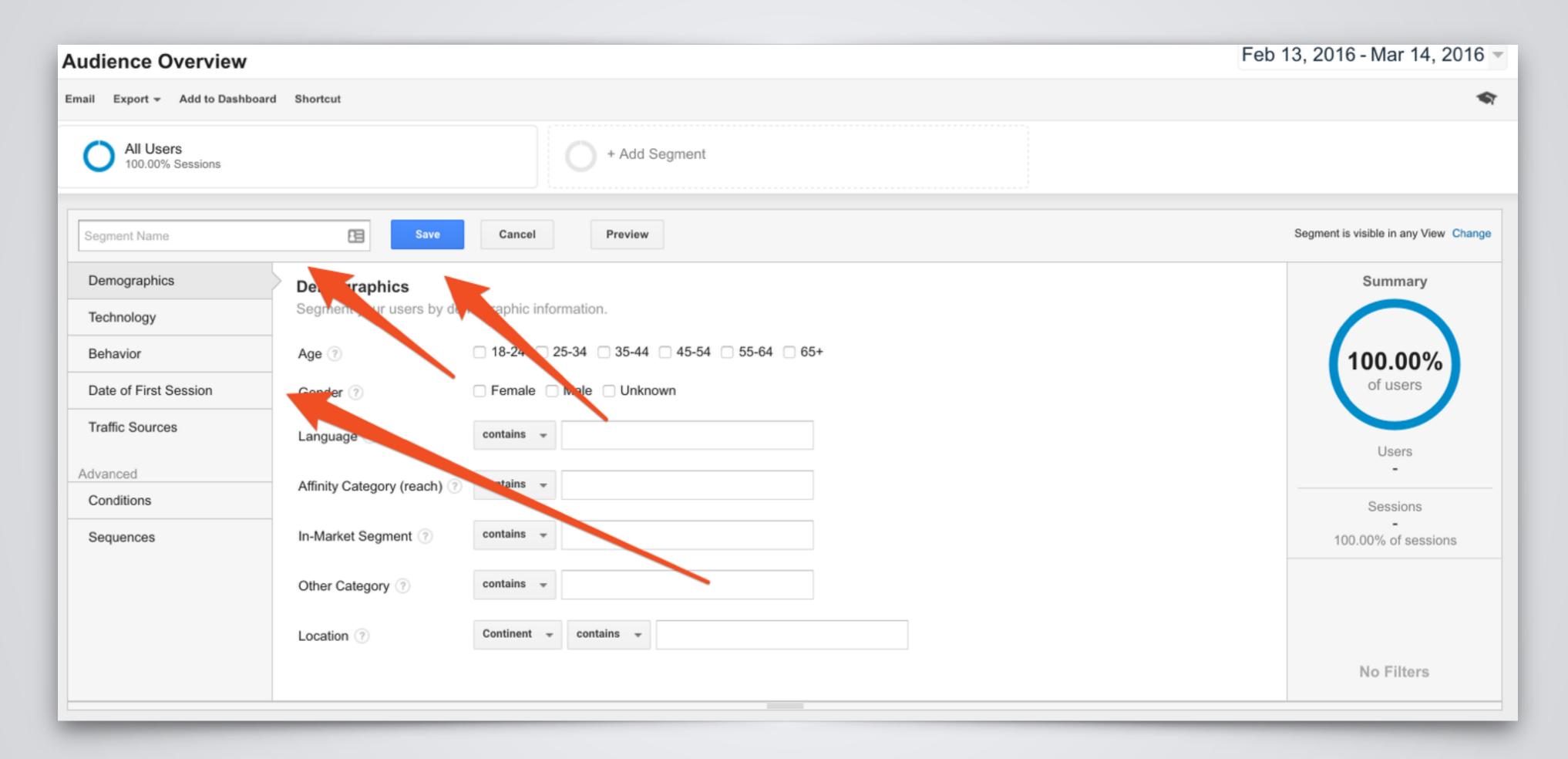

## Other Cool Things With Advanced Segments

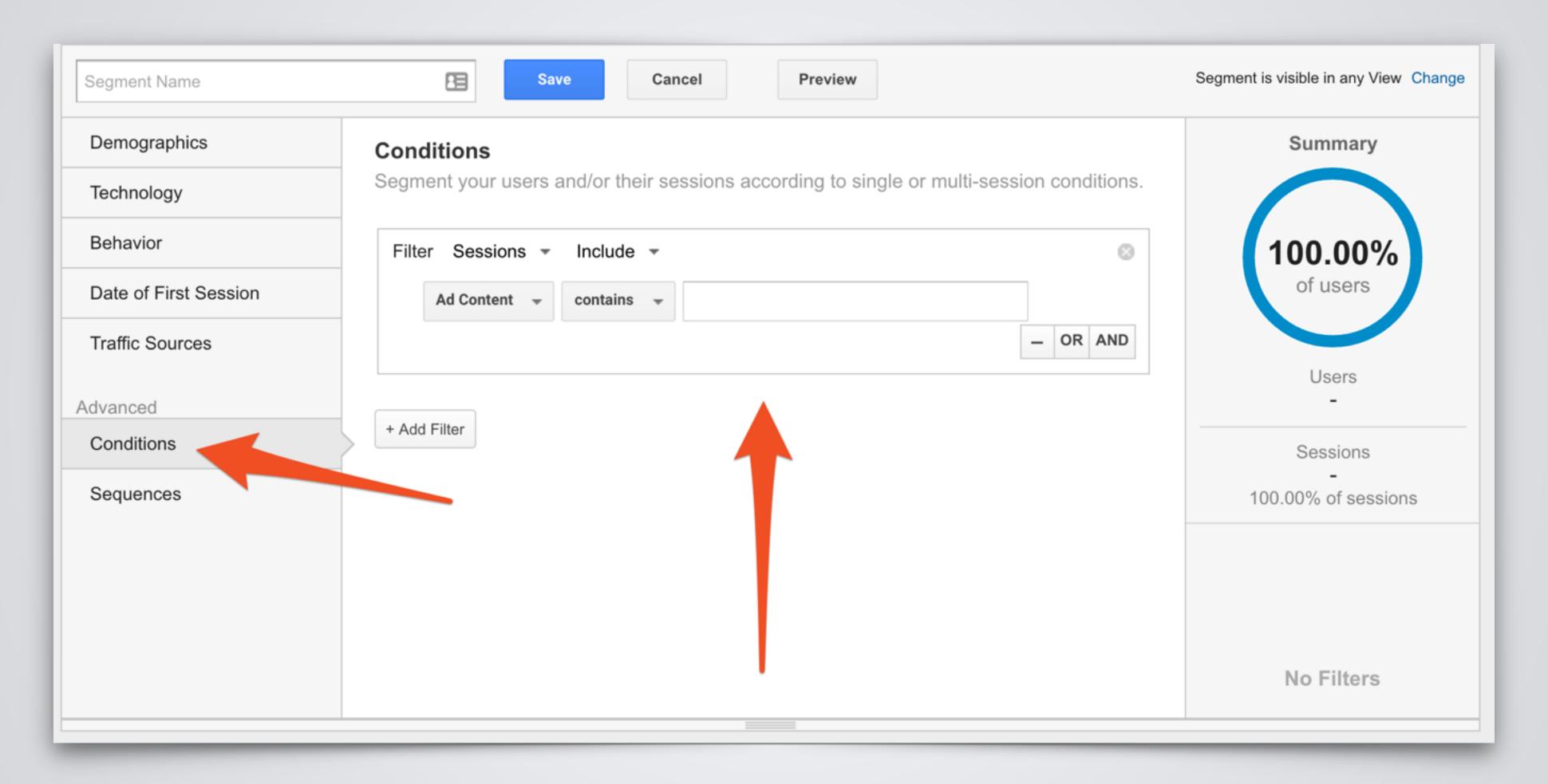

## Other Cool Things With Advanced Segments

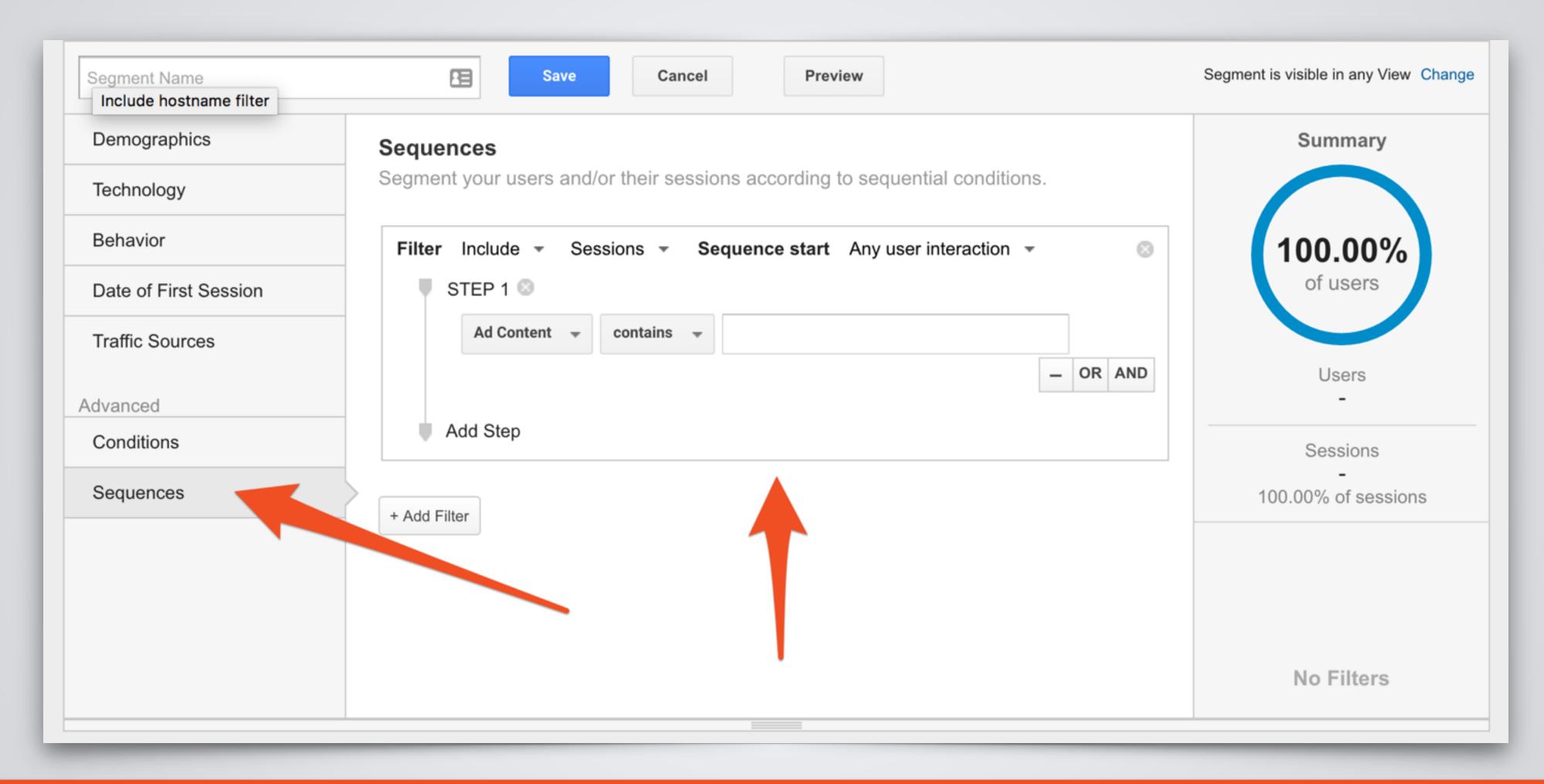

#### Advanced Segments Examples

- Everything you use filters for
- Include Mobile Only
- Show traffic from a specific campaign
- Show only traffic from a specific geographical location
- Include/Exclude Traffic to Specific Subdirectory
  - i.e. /blog/ or /shop/

### Advanced Segments Gallery

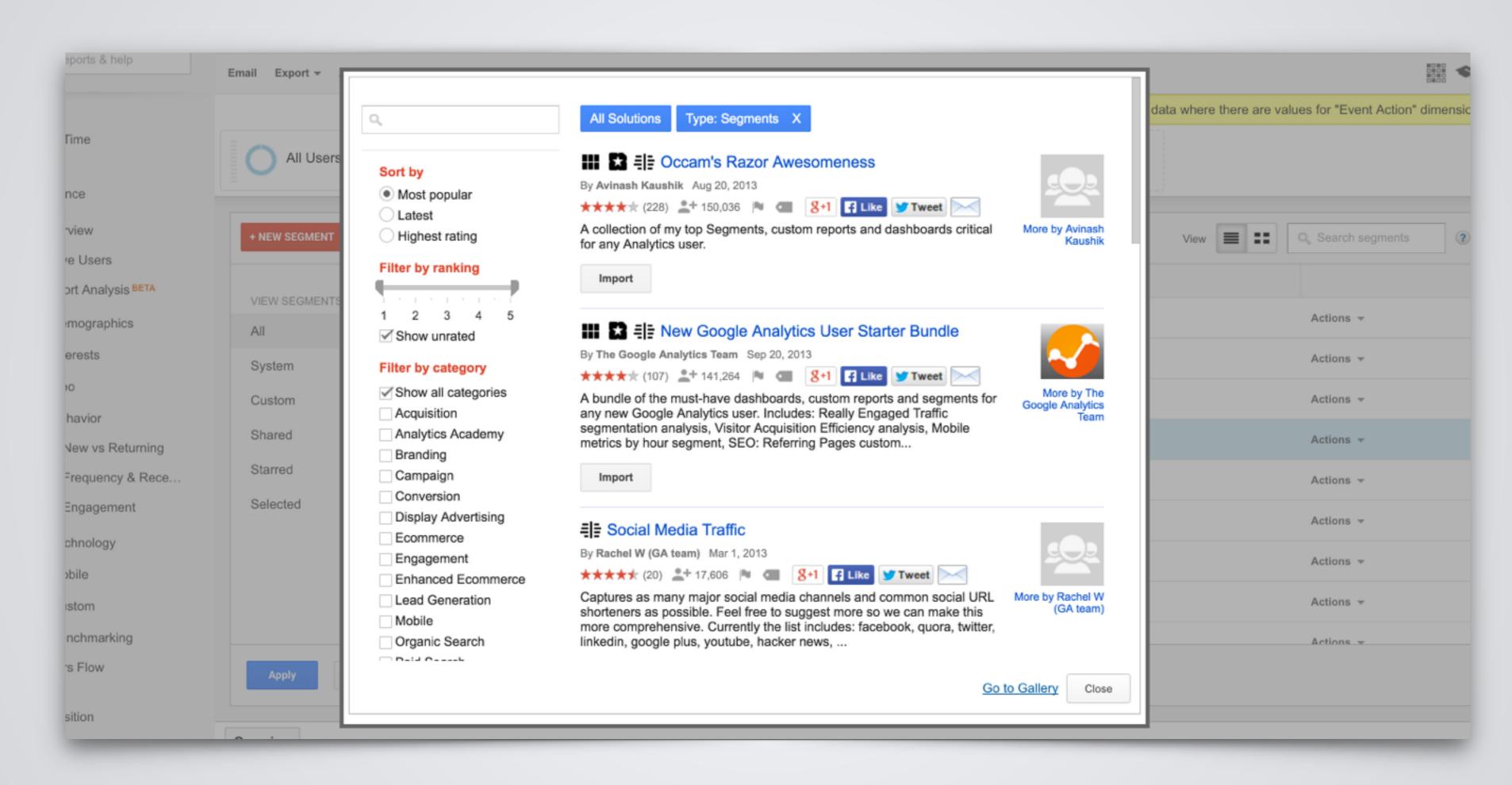

## EVENTTRACKING

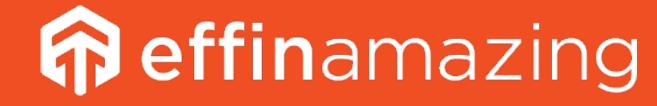

#### What is Event Tracking?

Events are user interactions with content that can be tracked independently from a web page or a screen load.

Downloads, mobile ad clicks, gadgets, Flash elements, AJAX embedded elements, and video plays are all examples of actions you might want to track as Events.

#### **Event Tracking**

| Top Events     |   | Event Action | Total Events | % Total Events |
|----------------|---|--------------|--------------|----------------|
| Event Category |   | 1. copy      | 5,575        | 95.19%         |
| Event Action   | • | 2. addnew    | 223          | 3.81%          |
| Event Label    |   | 3. save      | 59           | 1.01%          |

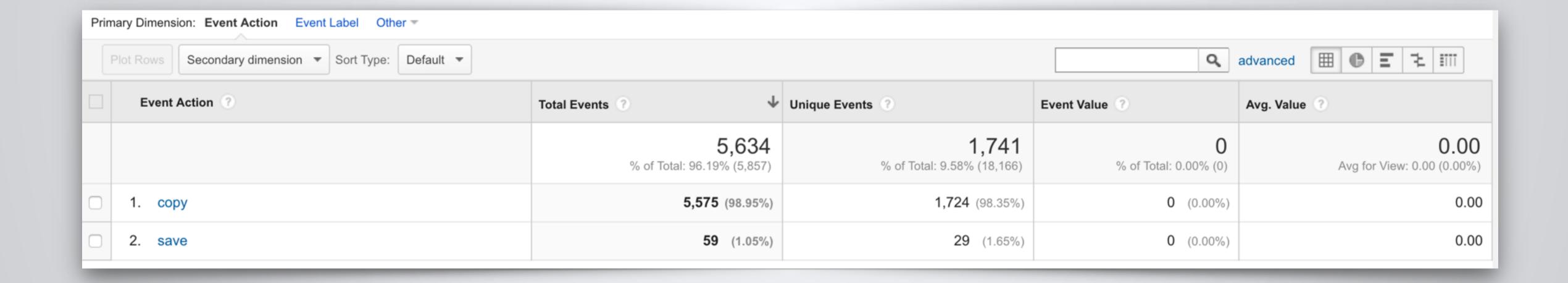

#### **Event Tracking JavaScript**

#### Implementation

ga('send', 'event', [eventCategory], [eventAction], [eventLabel], [eventValue], [fieldsObject]);

| Field Name    | Value Type | Required | Description                                                  |
|---------------|------------|----------|--------------------------------------------------------------|
| eventCategory | text       | yes      | Typically the object that was interacted with (e.g. 'Video') |
| eventAction   | text       | yes      | The type of interaction (e.g. 'play')                        |
| eventLabel    | text       | no       | Useful for categorizing events (e.g. 'Fall Campaign')        |
| eventValue    | integer    | no       | A numeric value associated with the event (e.g. 42)          |

#### Example

ga('send', 'event', 'Videos', 'play', 'Fall Campaign');

## GOALTRACKING

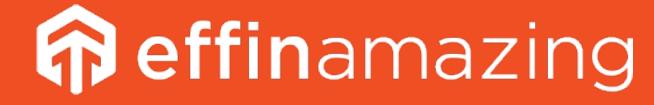

@ChrisEdwardsCE

#### What is Goal Tracking?

Goals measure how well your site or app fulfills your target objectives. A Goal represents a completed activity, called a conversion, that contributes to the success of your business.

Examples of Goals include making a purchase (for an ecommerce site), completing a game level (for a mobile gaming app), or submitting a contact information form (for a marketing or lead generation site).

### Types of Goal Tracking

**URL Destination Goals -** Tracks visits to a URL.

Visit Duration Goals - How long people stay on your site.

Pages/Visit Goals - Number of pages visited.

Event Goals - Goals based off the firing of an event using event tracking.

#### Know Important Metrics!

Leads
Trial signups
Account creations
Newsletter signups
White paper downloads
Ebook downloads

Remember: You're limited to 20 goals total!

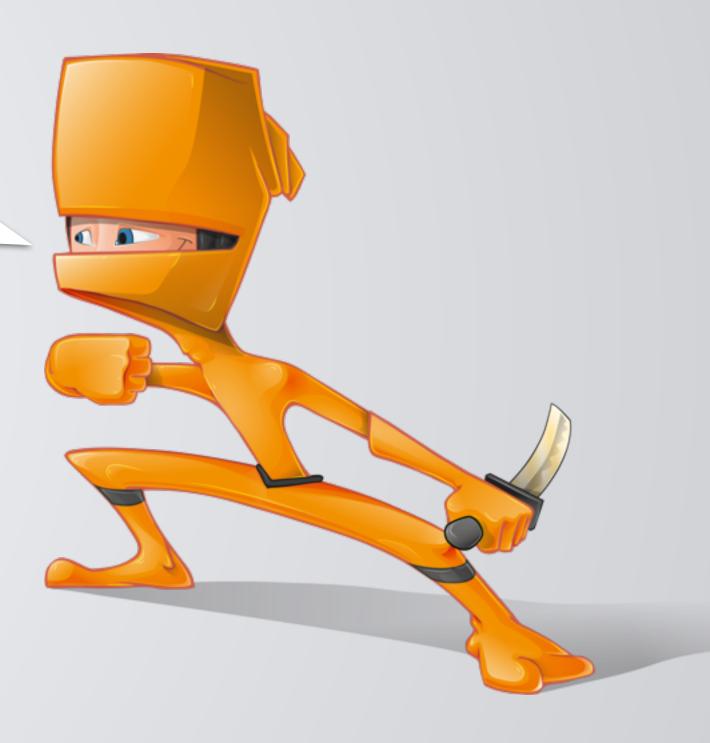

#### Destination Based & Event Based

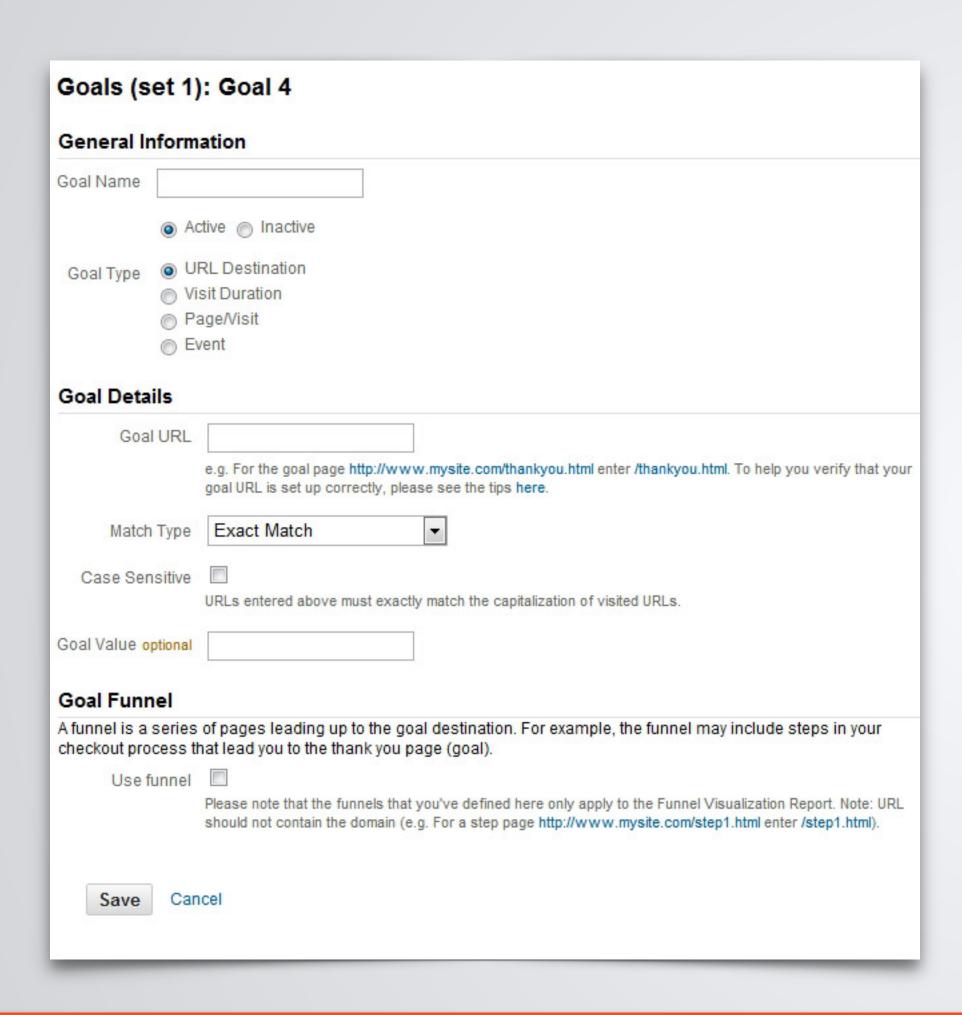

| Goal Name    |                                                                                                |
|--------------|------------------------------------------------------------------------------------------------|
|              | Active  Inactive                                                                               |
| Goal Type    | <ul> <li>URL Destination</li> <li>Visit Duration</li> <li>Page/Visit</li> <li>Event</li> </ul> |
| Goal Deta    | ails                                                                                           |
| 1. Configure | e a combination of one or more event conditions from the list below                            |
| Category     | - Select -                                                                                     |
| Action       | - Select -                                                                                     |
| Label        | - Select -                                                                                     |
| Value [      | - Select -                                                                                     |
| 2. For an ev | ent that meets the above conditions set the following goal value                               |
| Goal Value   | Use the actual Event Value     Use a constant value                                            |

#### Goal Value

Assign a value for each goal. This should not be your only way of tracking revenue.

Goal values can be useful when looking for the ROI on specific campaigns, referrals, social sources and more.

#### **Conversion Rate**

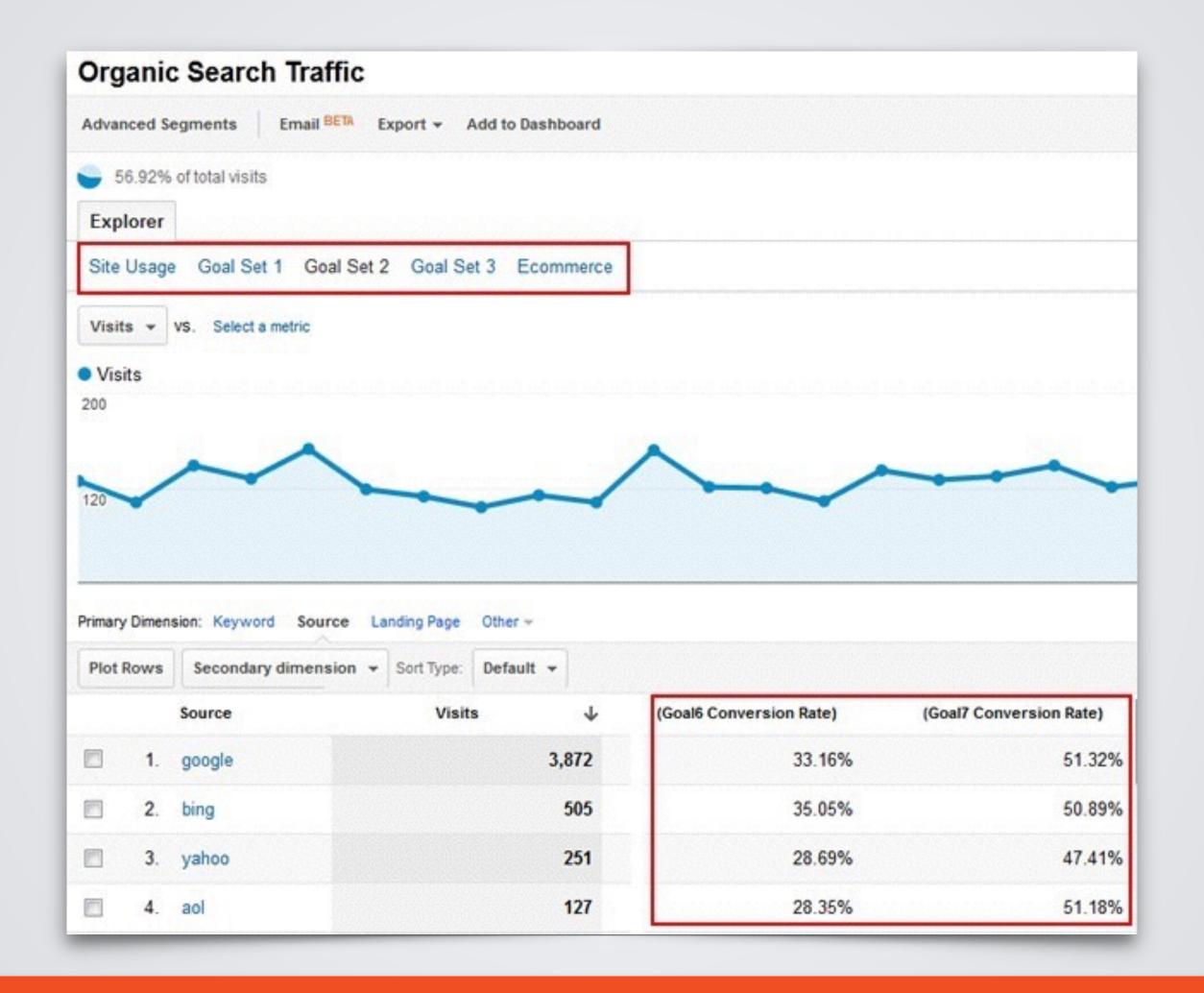

# CUSTOM REPORTS & DASHBOARDS

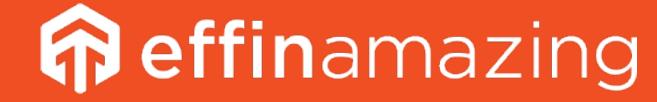

#### Custom Reports

Create custom reports to slide and dice your website analytics data in very interesting ways, based on your unique business goals and needs.

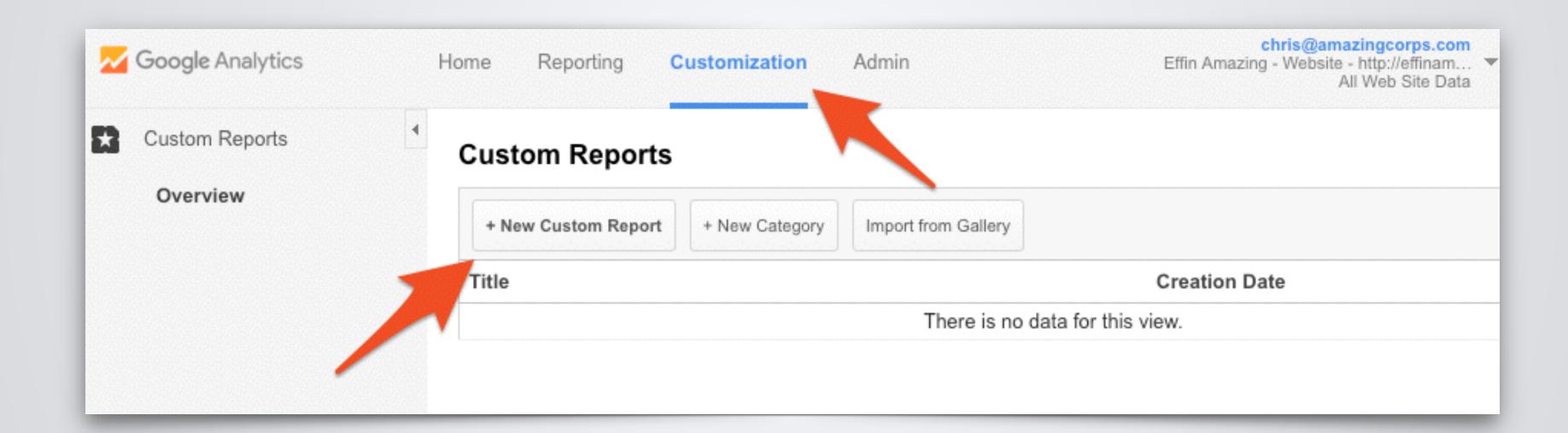

#### Custom Reports

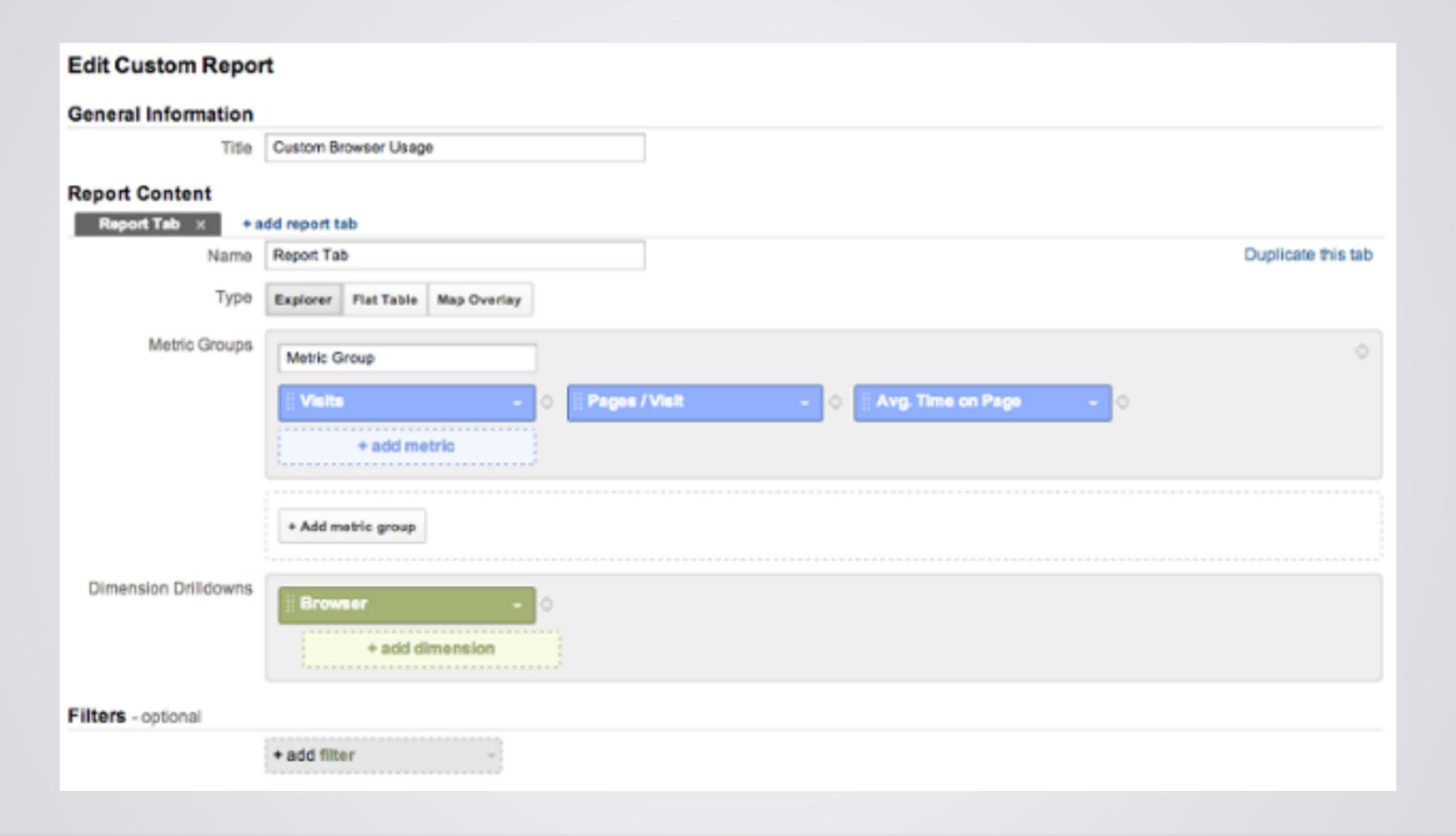

## Custom Reports

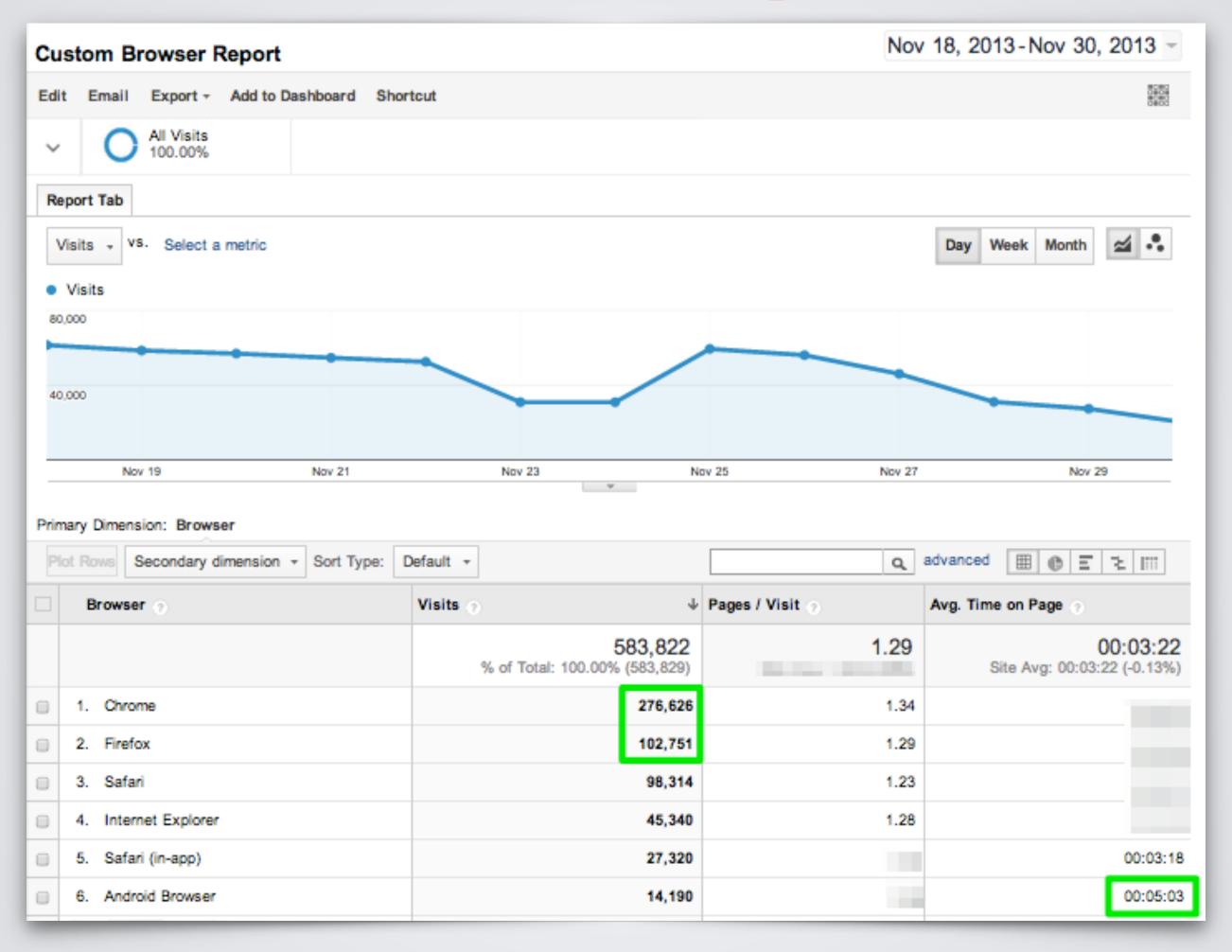

## Custom Report Examples

- Browser Report
- Mobile Performance Report
- Hours & Days Report
- Referring Sites Report
- Any Custom Segment You Use Often

### Custom Dashboards

Dashboards are a collection of widgets that give you an overview of the reports and metrics you care about most. Dashboards let you monitor many metrics at once, so you can quickly check the health of your accounts or see correlations between different reports.

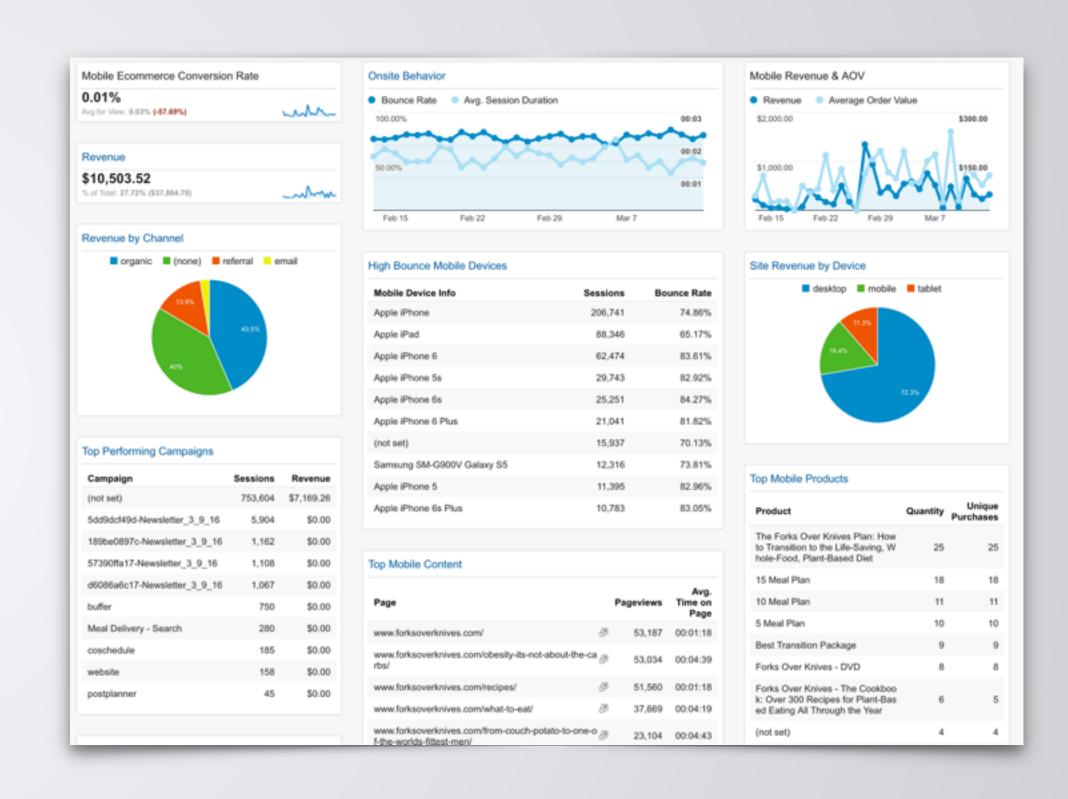

## Custom Dashboards

To access dashboards, a user needs to navigate to the property view, select the Reporting tab, and then select Dashboards.

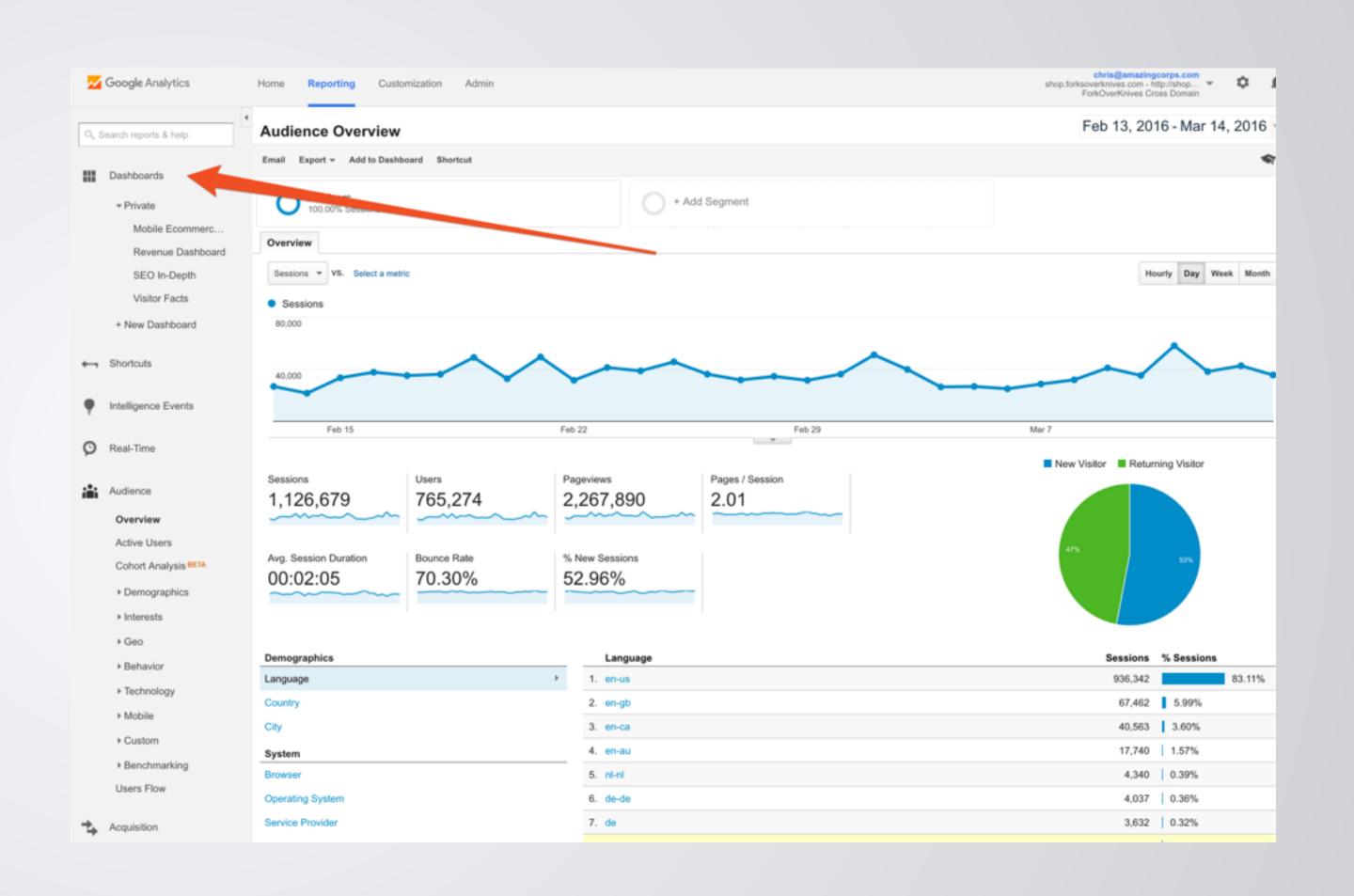

## Custom Dashboard Examples

- Goals & Conversions
- Different SEO Dashboards
- Social Media Dashboard
- Visitor Facts Dashboard
- Ecommerce Dashboard
- Mobile Dashboard

# Google Analytics Solutions Gallery

Pre-Built items that can be imported to your Google Analytics account.

- Segments
- Dashboards
- Custom Reports
- Goals
- And More

Google.com/Analytics/Gallery

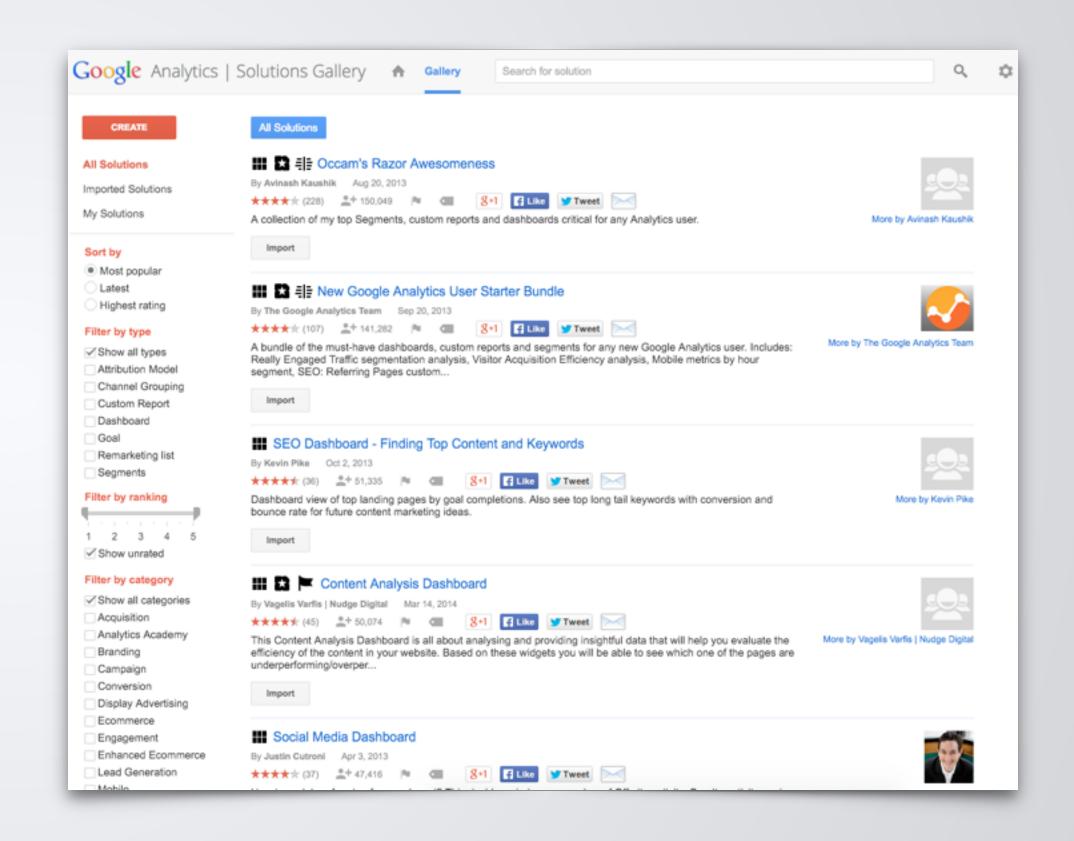

# TRACKING ROI WITH UTIMS

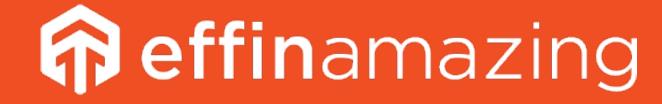

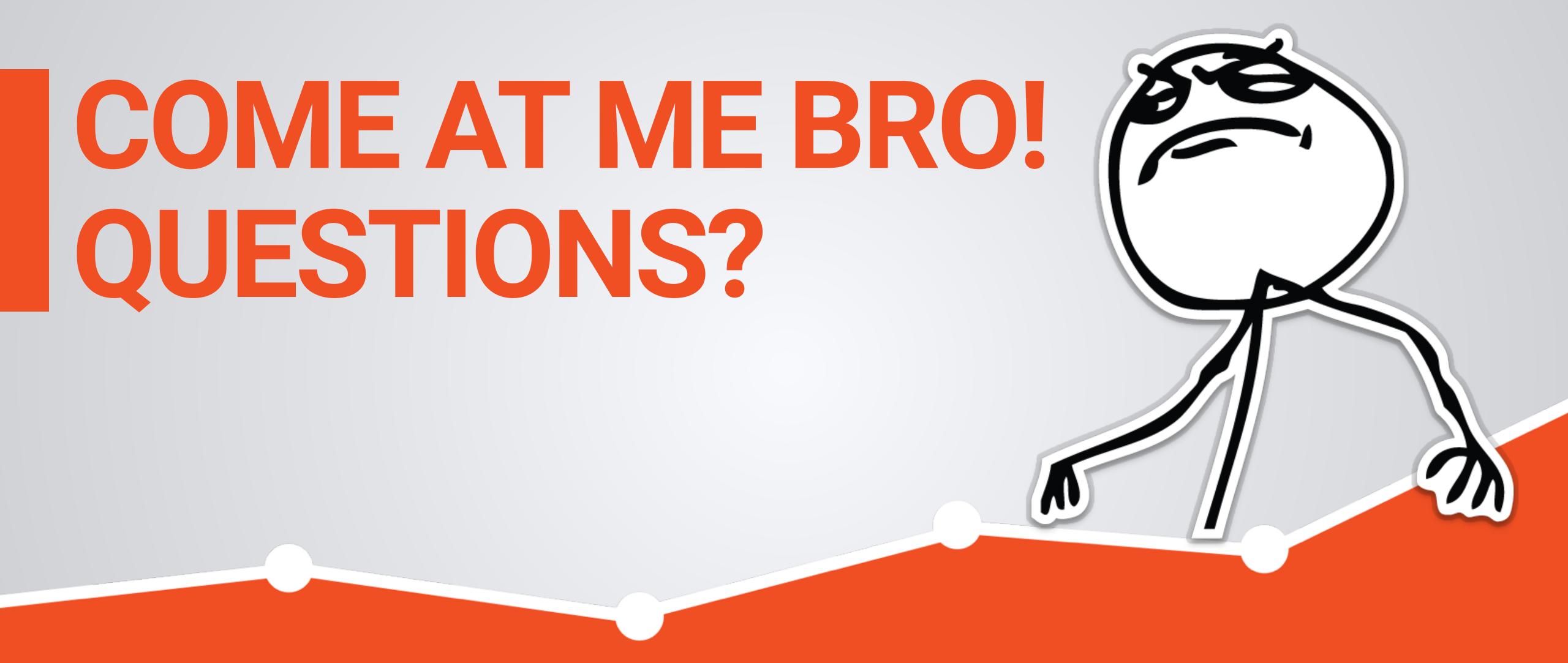

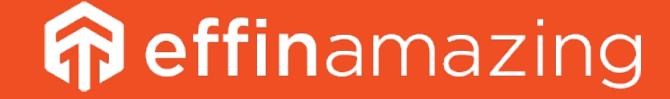

## **Know What Drove Traffic!**

Without UTMs, you can already see the referral source of your traffic, but you do not know which campaign, which tweet, which email actually drove the traffic.

UTMs allow you to know exactly what is working and where to spend more marketing dollars.

#### **DEFINITION**

A UTM (Urchin Tracking Module) is a group of tags appended to the end of a URL. When these tags are appended, it allows you track the specifics of your source.

#### **EXAMPLE**

http://effinamazing.com/? utm\_source=google&utm\_medium=cpc&utm\_campaign=product&utm\_ content=mixpanel&utm\_term=segmentation

http://effinamazing.com/? utm\_source=google&utm\_medium=cpc&utm\_campaign=product&utm\_ content=mixpanel&utm\_term=segmentation

#### LET'S BREAK IT DOWN

Website URL: http://effinamazing.com

Campaign Source: google

Campaign Medium: cpc

Campaign Name: product

Campaign Content: mixpanel

http://effinamazing.com/?

utm\_source=google&utm\_medium=cpc&utm\_campaign=product&utm\_content=mixpanel&utm\_term=segmentation

#### LET'S BREAK IT DOWN

Website URL: http://effinamazing.com

Campaign Source: google

Campaign Medium: cpc

Campaign Name: product

Campaign Content: mixpanel

http://effinamazing.com/?

utm\_source=google&utm\_medium=cpc&utm\_campaign=product&utm\_
content=mixpanel&utm\_term=segmentation

#### LET'S BREAK IT DOWN

Website URL: http://effinamazing.com

Campaign Source: google

Campaign Medium: cpc

Campaign Name: product

Campaign Content: mixpanel

http://effinamazing.com/? utm\_source=google&utm\_medium=cpc&utm\_campaign=product&utm\_ content=mixpanel&utm\_term=segmentation

#### LET'S BREAK IT DOWN

Website URL: http://effinamazing.com

Campaign Source: google

Campaign Medium: cpc

Campaign Name: product

Campaign Content: mixpanel

http://effinamazing.com/? utm\_source=google&utm\_medium=cpc&utm\_campaign=product&utm\_ content=mixpanel&utm\_term=segmentation

#### LET'S BREAK IT DOWN

Website URL: http://effinamazing.com

Campaign Source: google

Campaign Medium: cpc

Campaign Name: product

Campaign Content: mixpanel

http://effinamazing.com/? utm\_source=google&utm\_medium=cpc&utm\_campaign=product&utm\_ content=mixpanel&utm\_term=segmentation

#### LET'S BREAK IT DOWN

Website URL: http://effinamazing.com

Campaign Source: google

Campaign Medium: cpc

Campaign Name: product

Campaign Content: mixpanel

http://effinamazing.com/? utm\_source=google&utm\_medium=cpc&utm\_campaign=product&utm\_ content=mixpanel&utm\_term=segmentation

#### LET'S BREAK IT DOWN

Website URL: http://effinamazing.com

Campaign Source: google

Campaign Medium: cpc

Campaign Name: product

Campaign Content: mixpanel

## Campaign Source

?utm\_source=google

This is the referrer of the traffic to your page. This is normally the website, platform or tool you posted your link on.

#### **EXAMPLES**

Google Facebook Twitter

Mailchimp Outbrain Reddit

## Campaign Medium

?utm\_medium=cpc

This is the marketing medium that referred the traffic. Unlike the source, it tracks the type of traffic.

#### **EXAMPLES**

cpc banner-ad email

post tweet article-link

## Campaign Name

?utm\_campaign=product

This acts as the identifier for a specific campaign, product or offering that you're driving traffic to.

#### **EXAMPLES**

spring-sale social10152015 product

your promo code (25off)

## Campaign Content

?utm\_content=mixpanel

This is an optional part of a UTM, but allows you to easily differentiate between ads on the same channel. Good for A/B testing ad copy.

#### **EXAMPLES**

content-a content-b

## Campaign Term

?utm\_term=segmentation

This is also an optional part of a UTM, but allows you to easily differentiate between different ad keywords.

#### **EXAMPLES**

Your Key Word

# See Campaign Info in Google Analytics

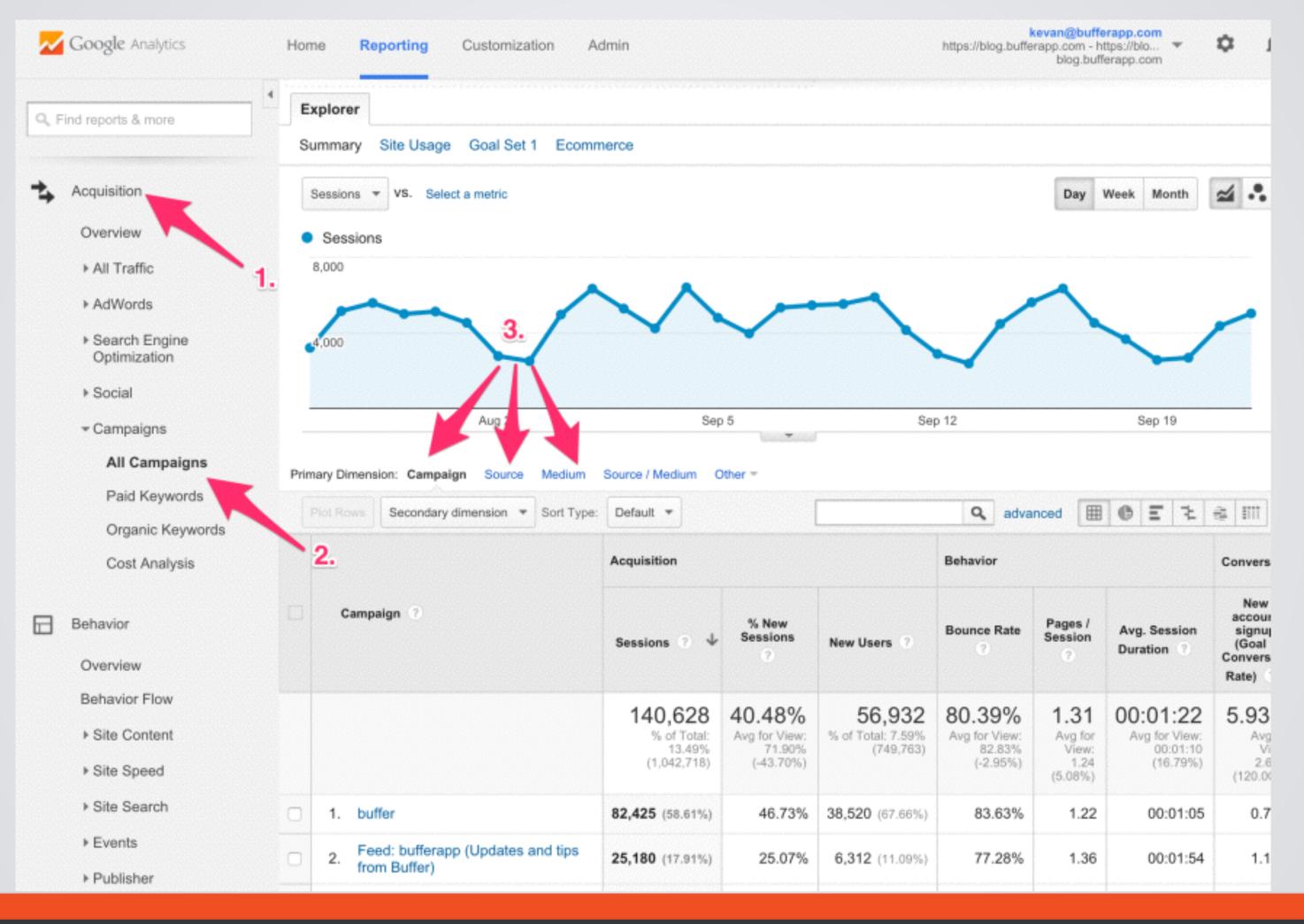

# See Campaign Info in Google Analytics

| Campaign ?     | Acquisition                                |                                            |                                           | Behavior                                   |                                      |                                              | Conversions eCommerce ▼                |                                                        |                                         |
|----------------|--------------------------------------------|--------------------------------------------|-------------------------------------------|--------------------------------------------|--------------------------------------|----------------------------------------------|----------------------------------------|--------------------------------------------------------|-----------------------------------------|
|                | Sessions ? ↓                               | % New<br>Sessions                          | New Users ?                               | Bounce Rate                                | Pages /<br>Session                   | Avg. Session Duration                        | Transactions                           | Revenue ?                                              | Ecommerce<br>Conversion<br>Rate ?       |
| Campaign Names | 165,141<br>% of Total:<br>35.77% (461,674) | 44.96%<br>Site Avg:<br>58.24%<br>(-22.81%) | 74,243<br>% of Total:<br>27.61% (268,881) | 32.12%<br>Site Avg:<br>36.31%<br>(-11.52%) | 5.52<br>Site Avg:<br>5.18<br>(6.60%) | 00:03:42<br>Site Avg:<br>00:03:42<br>(0.06%) | 3,262<br>% of Total: 44.99%<br>(7,251) | \$526,939.92<br>% of Total: 46.66%<br>(\$1,129,369.17) | 1.98%<br>Site Avg:<br>1.57%<br>(25.77%) |
| 1.             | 32,298 (19.56%)                            | 56.67%                                     | 18,303 (24.65%)                           | 18.12%                                     | 7.29                                 | 00:04:52                                     | 704 (21.58%)                           | \$119,165.48 (22.61%)                                  | 2.18%                                   |
| 2.             | 22,555 (13.66%)                            | 55.46%                                     | 12,509 (16.85%)                           | 22.77%                                     | 6.57                                 | 00:04:04                                     | 470 (14.41%)                           | \$77,226.23 (14.66%)                                   | 2.08%                                   |
| 3.             | 14,610 (8.85%)                             | 11.10%                                     | 1,621 (2.18%)                             | 34.76%                                     | 4.56                                 | 00:02:39                                     | 121 (3.71%)                            | \$19,063.85 (3.62%)                                    | 0.83%                                   |
| 4.             | 7,955 (4.82%)                              | 46.49%                                     | 3,698 (4.98%)                             | 69.20%                                     | 2.78                                 | 00:01:56                                     | 125 (3.83%)                            | \$18,126.43 (3.44%)                                    | 1.57%                                   |
| 5.             | 6,571 (3.98%)                              | 55.53%                                     | 3,649 (4.91%)                             | 29.02%                                     | 6.26                                 | 00:04:26                                     | 168 (5.15%)                            | \$19,009.15 (3.61%)                                    | 2.56%                                   |
| 6.             | 6,298 (3.81%)                              | 54.68%                                     | 3,444 (4.64%)                             | 21.47%                                     | 6.00                                 | 00:03:52                                     | 178 (5.46%)                            | \$30,652.20 (5.82%)                                    | 2.83%                                   |

Wow, Amazing! Now, how the heck to I create these "UTMs" for my campaigns?

## Online UTM Builder

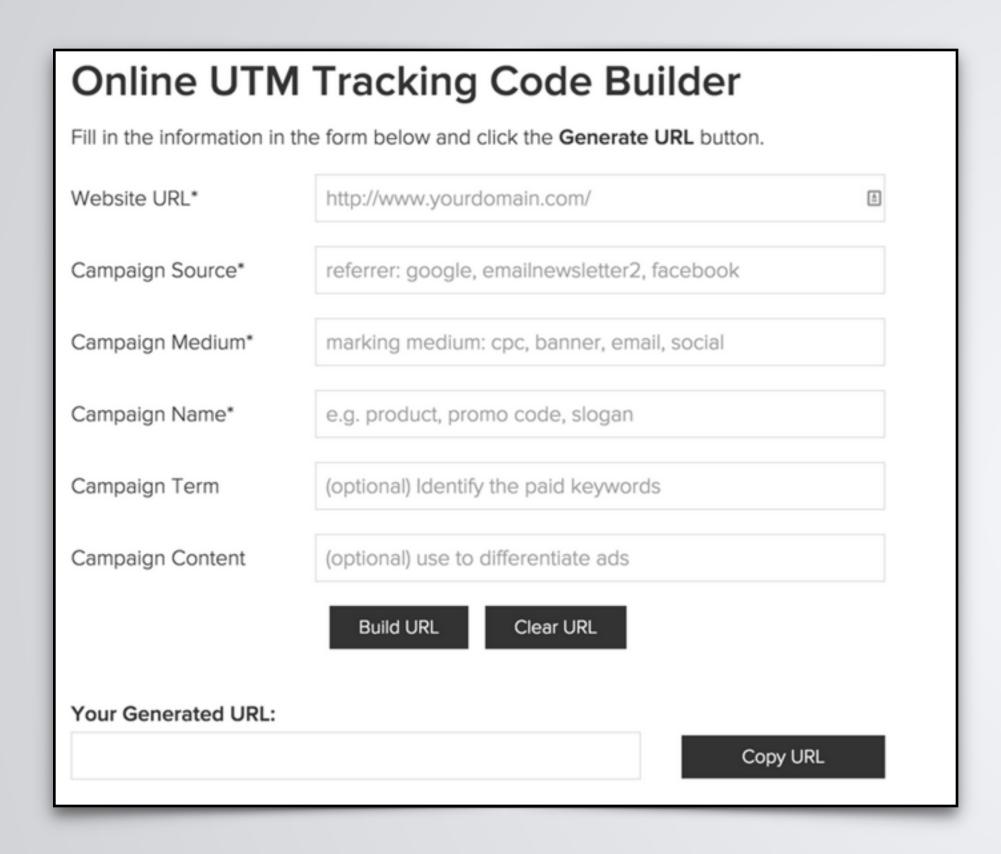

Just do a Google search for an online UTM builder.

- or -

Use Effin Amazing's online builder at http://effinamazing.com/ under the Resources menu item.

# Our Amazing Chrome Extension

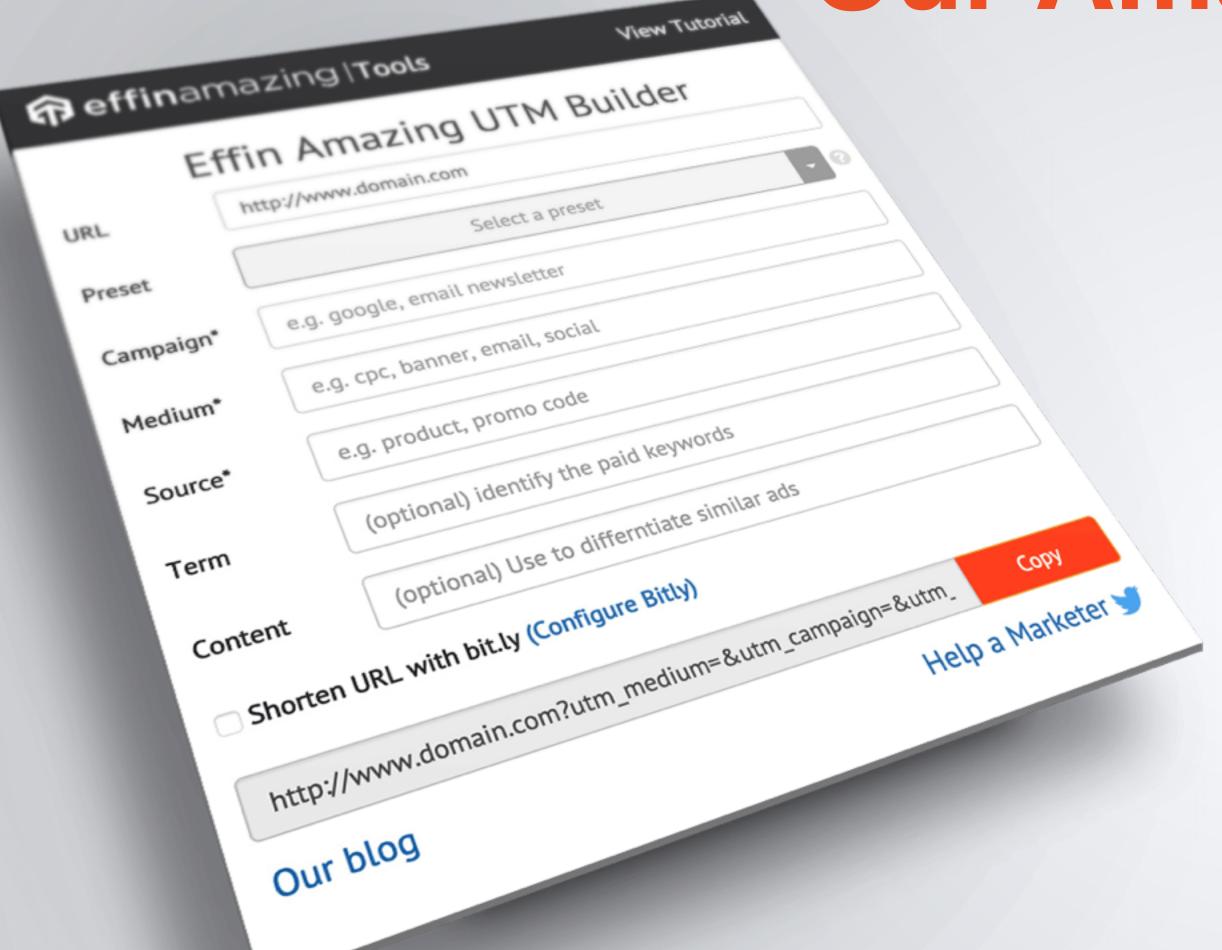

We have created an amazing UTM builder as a Chrome extension. This builder includes saved presets and bit.ly integration.

Get it at http://effinamazing.com/utm

Stay tuned after the presentation for a quick demo

## **URL Shorteners**

**UTMs are long and ugly!** Utilize URL shorteners to create easier to view URLs and shorter to type URLs.

#### Two popular shortener services:

http://goo.gl

http://bit.ly